# Novell NetWare 6.5

www.novell.com

February 28, 2005

NETWORK TIME PROTOCOL ADMINISTRATION GUIDE

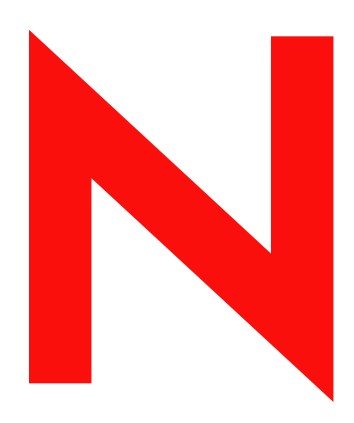

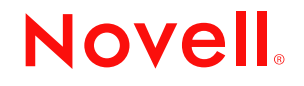

## **Legal Notices**

Novell, Inc. makes no representations or warranties with respect to the contents or use of this documentation, and specifically disclaims any express or implied warranties of merchantability or fitness for any particular purpose. Further, Novell, Inc. reserves the right to revise this publication and to make changes to its content, at any time, without obligation to notify any person or entity of such revisions or changes.

Further, Novell, Inc. makes no representations or warranties with respect to any software, and specifically disclaims any express or implied warranties of merchantability or fitness for any particular purpose. Further, Novell, Inc. reserves the right to make changes to any and all parts of Novell software, at any time, without any obligation to notify any person or entity of such changes.

You may not use, export, or re-export this product in violation of any applicable laws or regulations including, without limitation, U.S. export regulations or the laws of the country in which you reside.

Copyright © 2004-2005 Novell, Inc. All rights reserved. No part of this publication may be reproduced, photocopied, stored on a retrieval system, or transmitted without the express written consent of the publisher.

Novell, Inc. has intellectual property rights relating to technology embodied in the product that is described in this document. In particular, and without limitation, these intellectual property rights may include one or more of the U.S. patents listed at http://www.novell.com/company/legal/patents/ and one or more additional patents or pending patent applications in the U.S. and in other countries.

Novell, Inc. 404 Wyman Street, Suite 500 Waltham, MA 02451 U.S.A.

www.novell.com

Novell Network Time Protocol Administration Guide for NetWare 6.5 February 28, 2005

**Online Documentation:** To access the online documentation for this and other Novell products, and to get updates, see www.novell.com/documentation.

## **Novell Trademarks**

Novell is a registered trademark of Novell, Inc. in the United States and other countries. SUSE is a registered trademark of SUSE LINUX AG, a Novell business.

## **Third-Party Materials**

All third-party trademarks are the property of their respective owners.

# **Contents**

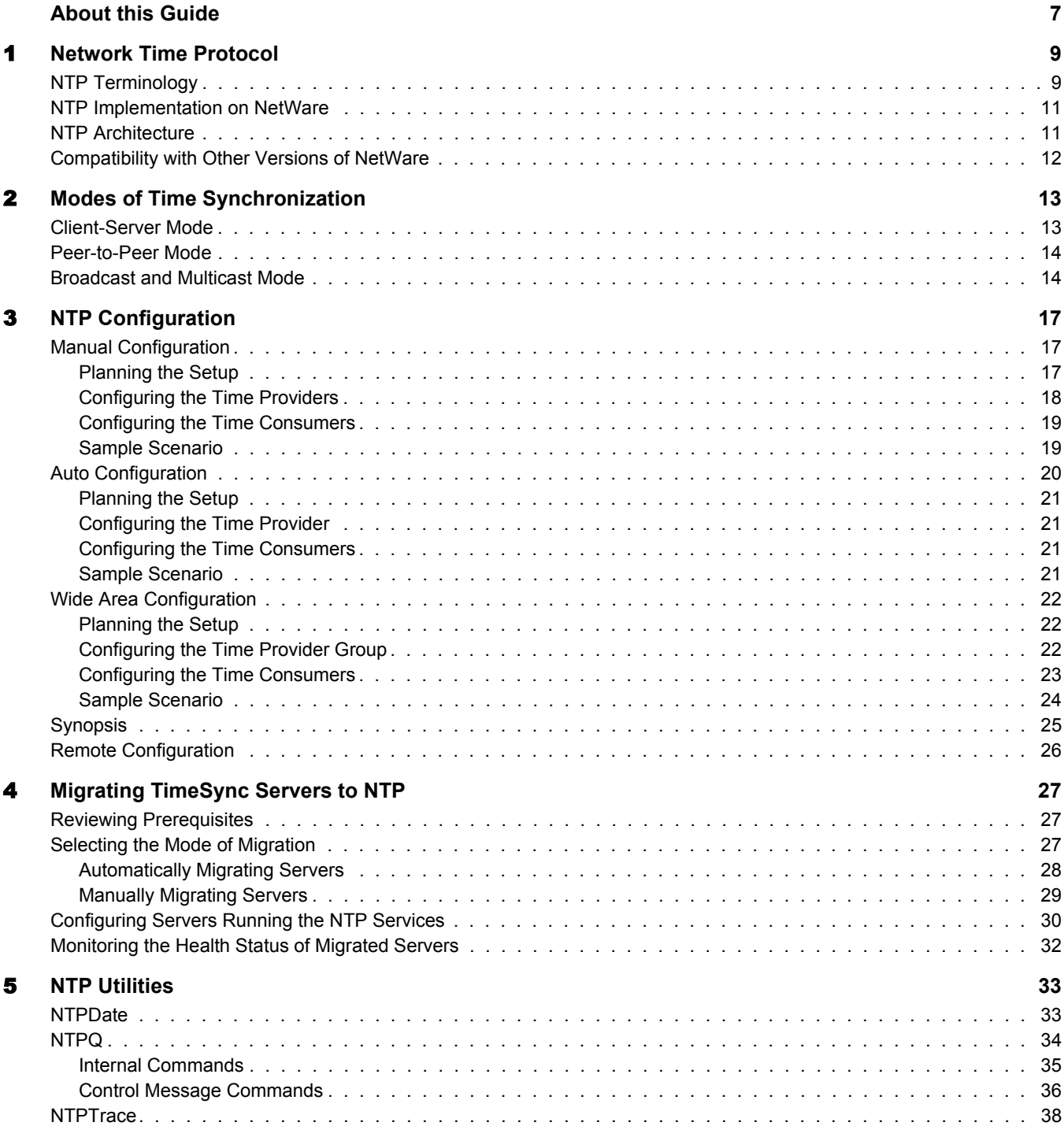

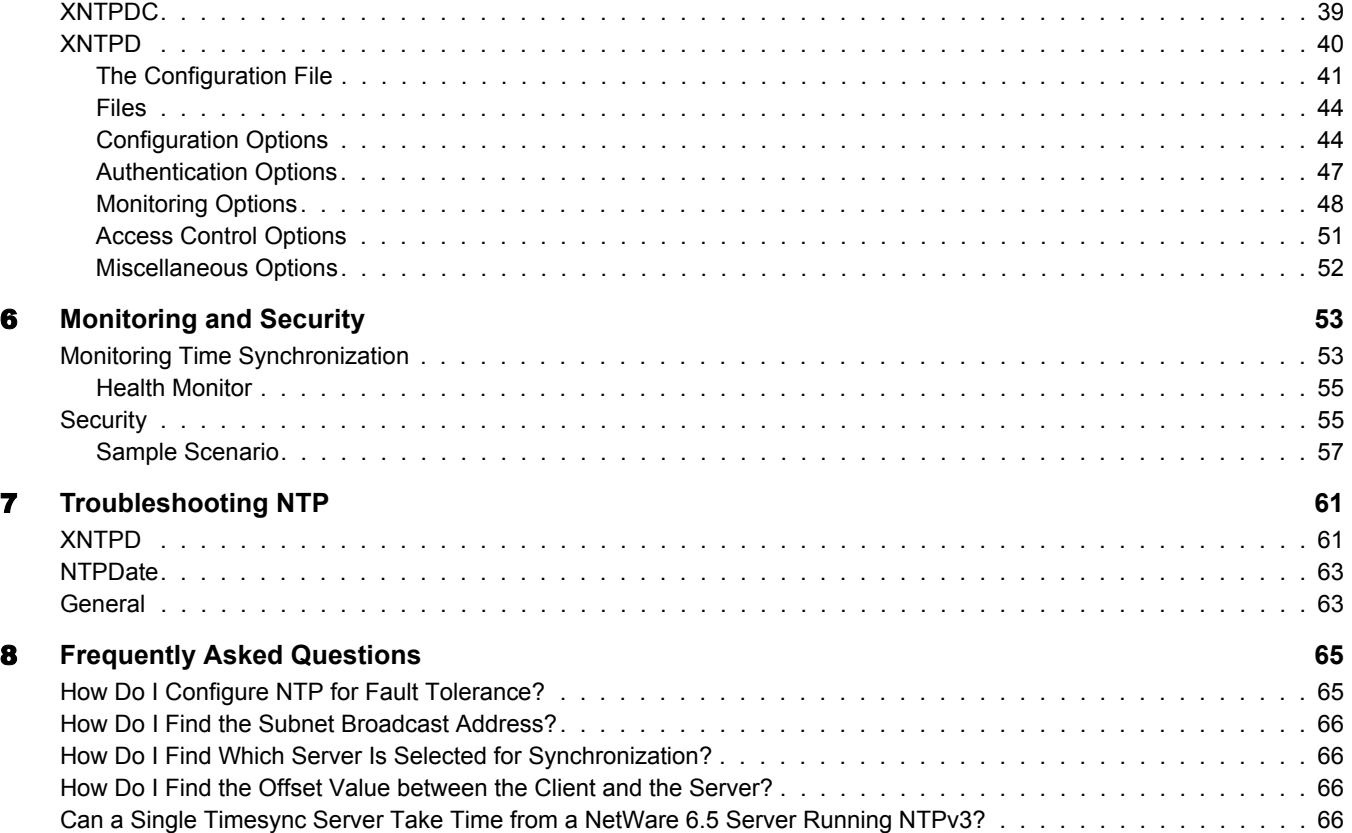

# <span id="page-6-0"></span>**About this Guide**

This guide describes the time synchronization service based on RFC 1305. Time synchronization uses Network Time Protocol version 3 (NTPv3). This guide is intended to help network administrators configure and use NTPv3, and it contains the following sections:

- [Chapter 1, "Network Time Protocol," on page 9](#page-8-2)
- [Chapter 2, "Modes of Time Synchronization," on page 13](#page-12-2)
- [Chapter 3, "NTP Configuration," on page 17](#page-16-3)
- [Chapter 5, "NTP Utilities," on page 33](#page-32-2)
- [Chapter 6, "Monitoring and Security," on page 53](#page-52-2)
- [Chapter 7, "Troubleshooting NTP," on page 61](#page-60-2)
- [Chapter 8, "Frequently Asked Questions," on page 65](#page-64-2)

## **Documentation Updates**

For the most recent version of this *Network Time Protocol Administration Guide*, see the [Novell](http://www.novell.com/documentation/lg/nw65)  [documentation Web site](http://www.novell.com/documentation/lg/nw65) (http://www.novell.com/documentation/lg/nw65).

## **Documentation Conventions**

All occurrences of NTP in this documentation refer to NTP version 3 (NTPv3).

In this documentation, a greater-than symbol  $(>)$  is used to separate actions within a step and items in a cross-reference path.

Also, a trademark symbol  $(\mathbb{R}, \mathbb{M}, \text{etc.})$  denotes a Novell trademark. An asterisk  $(*)$  denotes a thirdparty trademark.

When a single pathname can be written with a backslash for some platforms or a forward slash for other platforms, the pathname is presented with a backslash. Users of platforms that require a forward slash, such as UNIX\* and Linux\*, should use forward slashes as required by your software.

## **User Comments**

We want to hear your comments and suggestions about this manual and the other documentation included with NetWare 6.5. To contact us, use the User Comments feature at the bottom of any page in the online documentation.

# <span id="page-8-2"></span><span id="page-8-0"></span>**1 Network Time Protocol**

The Network Time Protocol (NTP) is used to synchronize servers, which are NTPv3 compliant. Operating systems like NetWare®, Linux\*, and Solaris\* are NTPv3 compliant.

For more information on NTP, refer to the following Web sites:

- [www.ntp.org](http://www.ntp.org) (http://www.ntp.org)
- [www.eecis.udel.edu/~mills](http://www.eecis.udel.edu/~mills) (http://www.eecis.udel.edu/~mills)

This chapter explains the following:

- [NTP Terminology \(page 9\)](#page-8-1)
- [NTP Implementation on NetWare \(page 11\)](#page-10-0)
- [NTP Architecture \(page 11\)](#page-10-1)
- [Compatibility with Other Versions of NetWare \(page 12\)](#page-11-0)

# <span id="page-8-1"></span>**NTP Terminology**

This documentation uses the following terms:

**NTP time provider**

A server that understands the Network Time Protocol (NTP) protocol and provides NTP time to other servers or to workstations on the network.

The time provider gives time to operating systems that are NTP and NCP compliant, such as,

- NetWare 4.2, 5.0, 5.1, 6.0, and 6.5
- All flavors of UNIX
- All versions of Windows that have NTP compliance

The time provider can broadcast or multicast its services on the network. For more information, see ["Broadcast and Multicast Mode" on page 14](#page-13-2).

## **NTP time consumer**

A server that understands the NTP protocol and seeks NTP time from an NTP time provider to synchronize its time.

The time consumer can accept a time provider in the client-server, peer-peer, and multicast/ broadcast modes. For more information, see ["Client-Server Mode" on page 13](#page-12-3), ["Peer-to-Peer](#page-13-3)  [Mode" on page 14,](#page-13-3) and ["Broadcast and Multicast Mode" on page 14](#page-13-2).

The time consumer can work with operating systems that are NTP and NCP compliant, like:

- $\blacktriangleright$  NetWare 5.1, 6.0, and 6.5
- All flavors of UNIX
- All versions of Windows that have NTP compliance

## **Time provider group**

A set of servers that are configured to ensure fault tolerance and optimal network usage.

The time provider group can be configured to keep the network traffic at a minimum.

## **Dispersion**

A measure (in seconds) of how scattered the time offsets are from a given time server.

## <span id="page-9-3"></span>**Drift**

A measure (in Hertz per second) of how quickly the skew of a clock changes. See also ["Slew"](#page-9-0)  [on page 10](#page-9-0).

## **Jitter**

Small rapid variations in a waveform due to fluctuations in the voltage supply, mechanical vibrations, or other sources.

**Minpoll**

Specifies the minimum polling interval (in seconds to the power of 2) for NTP messages. If you set minpoll to 4, the minimum polling interval reduces. A value of 4 with minpoll helps the server to synchronize within a minute.

The default minpoll value is 4 on NetWare and 6 on UNIX.

**Root delay**

The total roundtrip delay (in seconds) to the primary reference source at the root of the synchronization subnet. This variable can take on both positive and negative values, depending on clock precision and skew.

## **Root dispersion**

The maximum error (in seconds) relative to the primary reference source at the root of the synchronization subnet. This variable can take on only positive values greater than zero.

<span id="page-9-2"></span>**Skew**

A measure (in hertz) of the difference between the actual frequency of a clock and its frequency to keep perfect time. See also ["Drift" on page 10](#page-9-3).

**Slam**

To immediately correct or adjust the time of a clock. This might lead to sudden bursts in time.

<span id="page-9-1"></span>**Step**

To change the time of a clock to the correct time with no intermediate adjustments. See ["Skew" on page 10](#page-9-2).

<span id="page-9-0"></span>**Slew**

To gradually adjust the time of a clock until it displays the correct time. See ["Step" on](#page-9-1)  [page 10.](#page-9-1)

**Stratum**

Conventions established to indicate the accuracy of each time server and is defined by a number called the stratum, with the topmost level (primary servers) assigned as one and each level downwards (secondary servers) in the hierarchy assigned as one greater than the preceding level.

# <span id="page-10-0"></span>**NTP Implementation on NetWare**

Novell<sup>®</sup> eDirectory<sup>™</sup> relies heavily on consistent and reliable time stamps for its objects. Without such time stamps, synchronization of directories is not possible.

By default, Timesync is loaded with NetWare. To make XNTPD load by default, edit the sys:\system\timeserv.ncf file.

NTP addresses fault tolerance in the form of a time provider group. In a time provider group, all the servers in one geographical location network obtain time from other servers in the same network. Only one server communicates with a server outside the network and obtains time from it. Therefore, the network traffic across the geographical locations reduces, minimizing traffic across routers and WANs.

## **Features of NTP on NetWare**

- All features as per RFC 1305 on NTPv3.
- Support for browser-based configuration (NORM). This helps in centralizing the support and configuration of NTP time synchronization service on the network for the complete eDirectory tree.
- Support of backward compatibility for Timesync.

# <span id="page-10-1"></span>**NTP Architecture**

This section briefly outlines the NTP architecture.

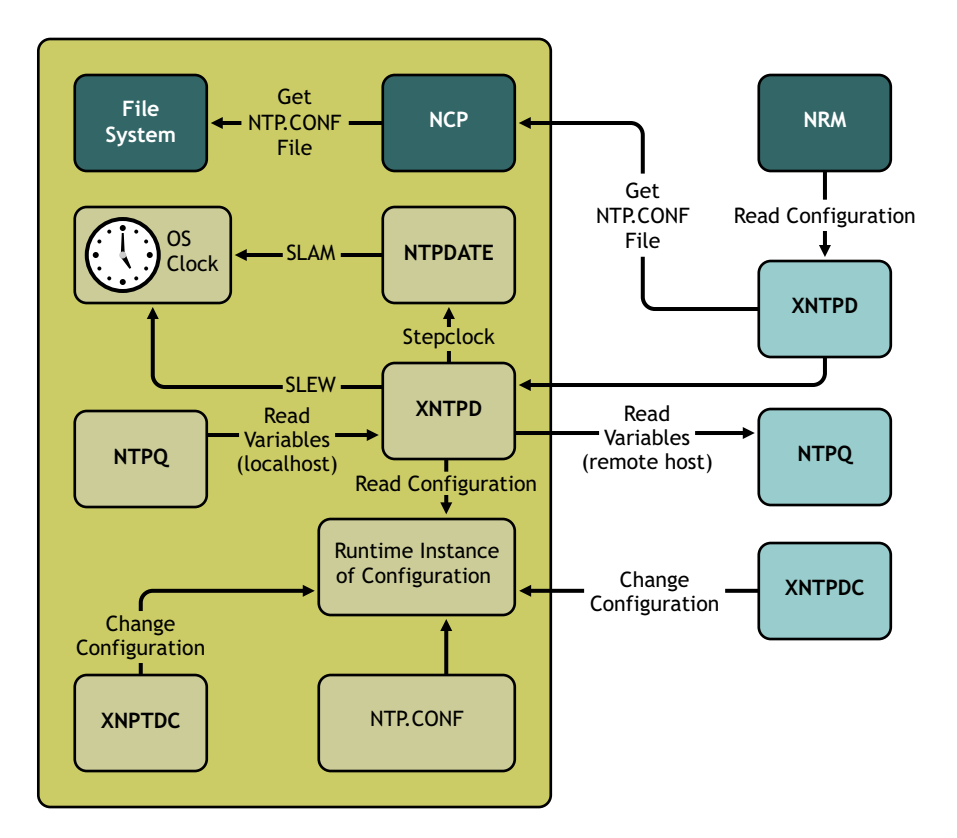

#### **Figure 1 NTP Architecture**

The previous figure illustrates the following:

- **NTPDate** sets the local time and date.
- **NTPQ** queries the status or quality of time parameters.
- **NTPTrace** queries the time server and its servers until the master server is queried. NTPTrace determines where a given NTP server gets its time from, then follows the chain of NTP servers back to their master time source.
- **XNTPDC** is the remote configuration utility. It is used to query the XNTPD daemon about its current state and to request changes in that state.
- **XNTPD** is an operating system daemon which sets and maintains the system time-of-day in synchronism with Internet standard time servers.

The components within the box relate to a particular server.

NTPDate and XNTPD communicate with the server's XNTPD, which is trying to synchronize the time.

NTPDate gets the time from another server and slams the time on the local clock. Slamming the time immediately overwrites the time on the local clock.

XNTPD gets the time from another server and slews the time on the local clock. Slewing the time adjusts the local clock to the time of the other server gradually. XNTPD sets and maintains the time on the local clock.

Ntp.conf is the configuration file. XNTPD reads this file at startup in order to determine the synchronization sources and operating modes. The time configuration values are entered in the ntp.conf file.

# <span id="page-11-0"></span>**Compatibility with Other Versions of NetWare**

NTPv3 components cannot be loaded on a server where timesync.nlm is running.

All versions of NetWare 4 can talk only NCPTM. NetWare 5.*x* and 6.*x* can talk NCP and NTP.

The NTPv3 component, XNTPD, replies to NCP time requests to support backward compatibility for Timesync.

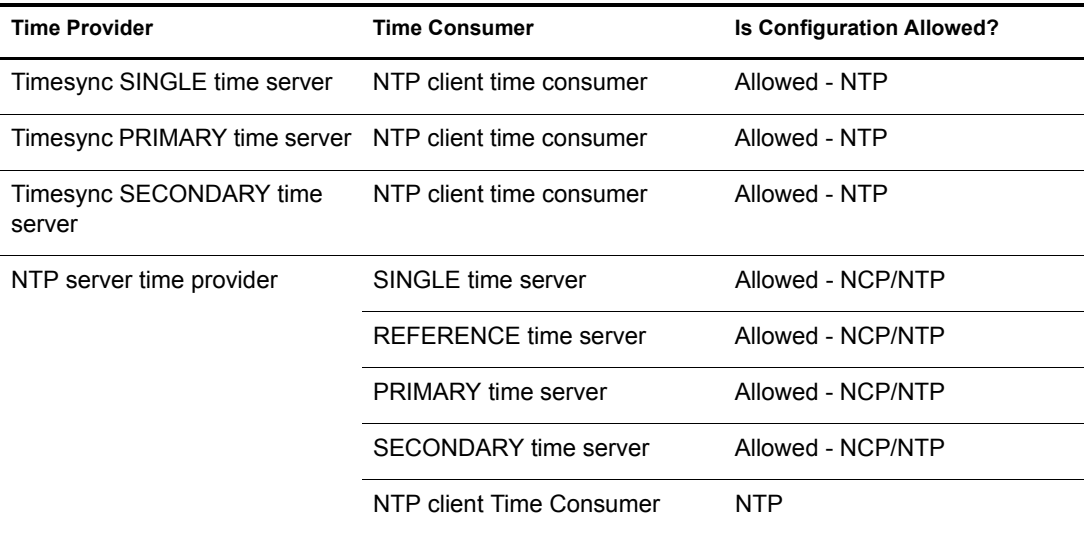

# <span id="page-12-2"></span><span id="page-12-0"></span>2 **Modes of Time Synchronization**

You can synchronize time using the following three methods:

- [Client-Server Mode \(page 13\)](#page-12-1)
- [Peer-to-Peer Mode \(page 14\)](#page-13-0)
- [Broadcast and Multicast Mode \(page 14\)](#page-13-1)

# <span id="page-12-3"></span><span id="page-12-1"></span>**Client-Server Mode**

With this mode, the time consumer requests the time provider for the time and the time provider sends back the time taking into account the time delays and other contingencies.

## **Figure 2 Client-Server Mode**

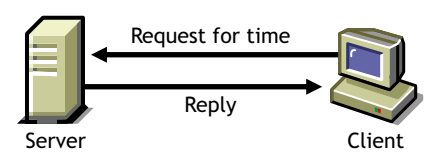

The time provider might also be a time consumer to another time provider. This scenario is displayed in the next figure. In this case, the time provider (Server1) requests the time from its time provider (Server2) and, upon getting a reply, responds to the time consumer (Client).

#### **Figure 3 Time Provider As a Time Consumer**

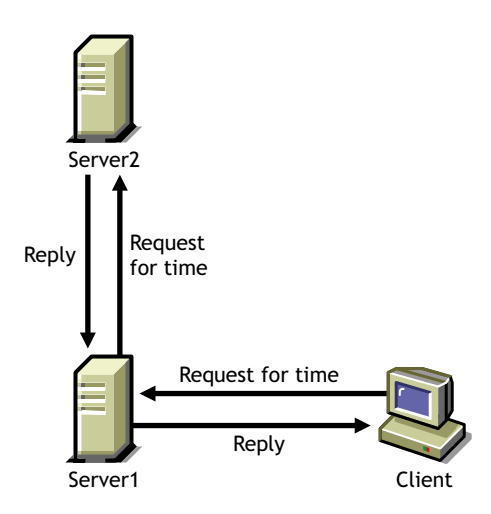

You must synchronize the server prior to synchronizing the client. Therefore, it is important to configure the server in either of the following ways:

• Self-synchronized

Here, the local clock is used as the time source and the server synchronizes with it. Add the following lines to the ntp.conf file (located in sys:\etc):

```
server 127.127.1.0
fudge server 127.127.1.0 stratum 3
```
• As a client to another server

Here, the server is configured as a time consumer to another time provider. Add the following line in the ntp.conf file:

server IP\_address\_of\_time\_provider

After you configure the server, you can configure the clients to use this server as a time provider. To do this, add the following lines to the ntp.conf file:

```
server IP_address_of_server
```
See ["Manual Configuration" on page 17](#page-16-4) for more information.

# <span id="page-13-3"></span><span id="page-13-0"></span>**Peer-to-Peer Mode**

With this mode, there are two time consumers or time providers. Both of them can request the time from each other and respond to each other. They are at the same level and, therefore, known as peers.

**Figure 4 Peer-to-Peer Mode**

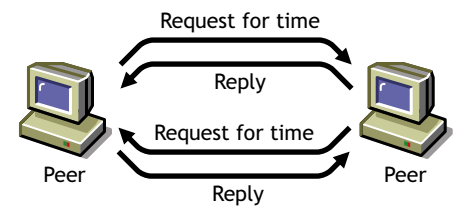

If you want to use the servers in this mode, add the following lines to the ntp.conf file of each server:

```
peer IP_address_of_the_other_server
```
See ["Wide Area Configuration" on page 22](#page-21-3) for more information.

## <span id="page-13-2"></span><span id="page-13-1"></span>**Broadcast and Multicast Mode**

With the broadcast or multicast mode, the time provider broadcasts (or multicasts) its service within the subnet. The time consumer listens to the broadcast (or multicast) and registers it as its time provider. The time consumer then requests the time from the time provider.

This mode helps to avoid reconfiguring the entire network if the time provider of the network changes.

To change the time provider, you must remove the time provider from the network and replace it with another to broadcast (or multicast) its service.

#### **Figure 5 Broadcast/Multicast Mode**

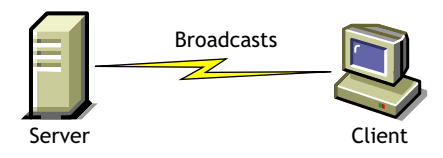

To configure servers in the broadcast or multicast mode, you must have a time provider advertising its service. The time consumers that need to obtain time from this time provider would listen to the advertisement, register for the service, and use it.

### **Broadcast**

To make the time provider broadcast its service, add the following line to its ntp.conf file:

broadcast subnet\_broadcast\_address key key\_ID

To make the time consumer listen to the services that are broadcast, add the following line to its ntp.conf file:

broadcastclient subnet\_broadcast\_address

NOTE: The *subnet broadcast address* variable is optional.

## **Multicast**

To make the time provider multicast its service, add the following line to its ntp.conf file:

broadcast 224.0.1.1 key key\_ID

To make the time consumer listen to the services that are multicast, add the following line to its ntp.conf file:

multicastclient

See ["Auto Configuration" on page 20](#page-19-1) for more details.

# <span id="page-16-3"></span><span id="page-16-0"></span>3 **NTP Configuration**

You can configure NTPv3 as a replacement for timesync.nlm.

Prior to configuring NTP, it is important to understand the different types of time synchronization methods. The NTP configuration is based on the synchronization type you choose to use.

There are three types of configuration methods:

- [Manual Configuration \(page 17\)](#page-16-1)
- [Auto Configuration \(page 20\)](#page-19-0)
- [Wide Area Configuration \(page 22\)](#page-21-0)

It is important to understand when to use a particular type of configuration. The following table explains the type of configuration you can select for each mode of synchronization.

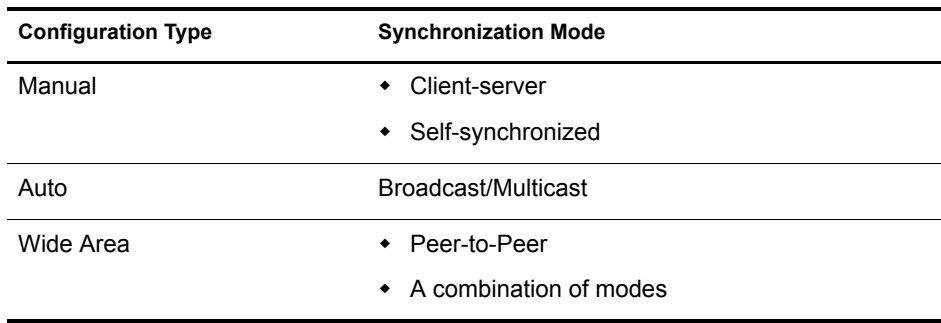

# <span id="page-16-4"></span><span id="page-16-1"></span>**Manual Configuration**

Manual configuration is easy to plan, configure, and debug. This type of configuration is best suited in a setup where there are fewer than 15 servers and the servers are in the same geographical location and do not span across a large WAN.

You can manually configure a time synchronized setup by completing the following tasks:

- 1. [Planning the Setup](#page-16-2).
- 2. [Configuring the Time Providers](#page-17-0).
- 3. [Configuring the Time Consumers](#page-18-0).

## <span id="page-16-2"></span>**Planning the Setup**

You should plan the setup before configuring the time provider and time consumers. The setup consists of a time group, which is a set of servers synchronized for time.

The plan should include the following:

- Identify the most reliable server in the subnet and make it the time provider
- Identify the other servers in the subnet be the time consumers

## <span id="page-17-0"></span>**Configuring the Time Providers**

In manual configuration, a time provider can get time

- From another time provider (client-server mode)
- From its local clock (self-synchronized mode)

## **Client-Server Mode**

In this mode, a time consumer takes time from a time provider. The time provider may be a time consumer in another setup or may take time from an external time provider as shown in the figure below.

**Figure 6 Time Group Taking Time from a Time Provider**

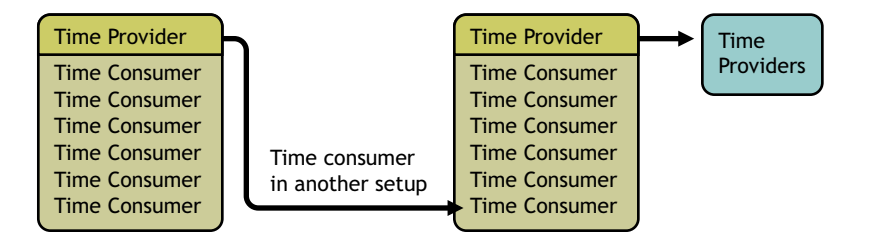

To configure the time provider:

1 Add a line similar to the following to the time provider's ntp.conf file:

server IP\_address\_of\_time\_provider prefer

The *prefer* parameter marks the server as preferred. All other things being equal, this time provider is chosen for synchronization among a set of correctly operating providers.

ntp.conf file is the configuration file for NTP. This file is located in sys:\etc. For more information, see ["The Configuration File" on page 41.](#page-40-1)

**2** Load XNTPD for the changes to take effect.

To do this, enter the following at the command prompt:

### **Load XNTPD**

For more information, see ["Client-Server Mode" on page 13.](#page-12-3)

#### **Self-Synchronized Mode**

In this mode, the server takes time from its own local clock as shown in the following figure.

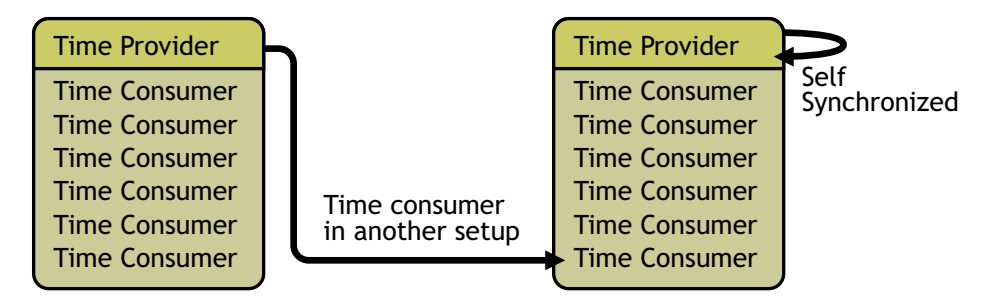

To configure the time provider:

1 Add lines similar to the following to the time provider's ntp.conf file:

```
server 127.127.1.0 prefer
```
fudge 127.127.1.0 stratum 3

**2** Load XNTPD for the changes to take effect.

To do this, enter the following at the command prompt:

**Load XNTPD**

## <span id="page-18-0"></span>**Configuring the Time Consumers**

- 1 Add a line similar to the following to the time consumer's ntp.conf file: server IP\_address\_of\_time\_provider prefer
- **2** Load XNTPD for the changes to take effect.

To do this, enter the following at command prompt:

**Load XNTPD**

## <span id="page-18-1"></span>**Sample Scenario**

This sample scenario demonstrates how to configure a time-synchronized setup in the manual mode. Consider the scenario in [Figure 8 on page 20.](#page-19-2)

<span id="page-19-2"></span>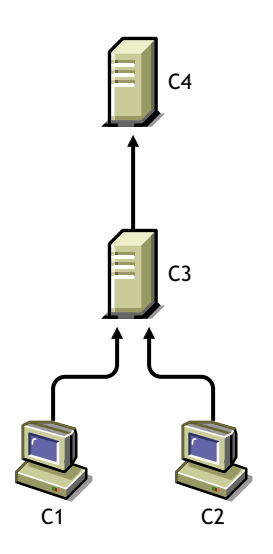

In this scenario:

- C1 and C2 are time consumers that obtain time from the time provider C3.
- C3 is also a time consumer that obtains time from the time provider C4.
- C4 is self-synchronized.

To configure the setup explained in the scenario using manual configuration:

- 1 In the ntp.conf files of C1 and C2, add a line similar to the following: server IP\_address\_of\_C3 prefer
- 2 In the ntp.conf file of C3, add a line similar to the following:

server IP\_address\_of\_C4 prefer

3 In the ntp.conf file of C4, add a line similar to the following:

server 127.127.1.0 prefer

fudge 127.127.1.0 stratum 3

4 Load XNTPD for the changes to take effect.

To do this, enter the following at the command prompt:

**Load XNTPD**

## <span id="page-19-1"></span><span id="page-19-0"></span>**Auto Configuration**

Auto configuration is best suited for setups where the time provider is expected to change frequently because it does not require the time consumer to be reconfigured when the time provider changes.

Thus, the setup can be reconfigured in a single step without modifying the configuration of the time consumers in the network.

You can configure a time-synchronized setup using auto configuration by completing the following tasks:

- 1. [Planning the Setup](#page-20-0).
- 2. [Configuring the Time Providers](#page-17-0).
- 3. [Configuring the Time Consumers](#page-20-2).

## <span id="page-20-0"></span>**Planning the Setup**

You must plan the setup to identify a time provider. Identify the most reliable server in the subnet and make it the broadcast or multicast server.

## <span id="page-20-1"></span>**Configuring the Time Provider**

### **Broadcast**

Add the following line in the time provider's ntp.conf file (located in sys:\etc) to broadcast the time synchronization service on the network:

broadcast subnet\_broadcast\_address key key\_ID

#### **Multicast**

Add the following line in the time provider's ntp.conf file (located in sys:\etc) to multicast the time synchronization service on the network:

broadcast 224.0.1.1 key key\_ID

## <span id="page-20-2"></span>**Configuring the Time Consumers**

#### **Broadcast**

To make the time consumer listen to the broadcast of the time provider's time synchronization service, add the following line to its ntp.conf file.

broadcastclient subnet\_broadcast\_address

NOTE: The *subnet broadcast address* variable is optional.

#### **Multicast**

To make the time consumer listen to the multicast of the time provider's time synchronization service, add the following line to its ntp.conf file.

multicastclient

## <span id="page-20-3"></span>**Sample Scenario**

This sample scenario demonstrates how to configure a setup using auto configuration. Consider the scenario in the following figure.

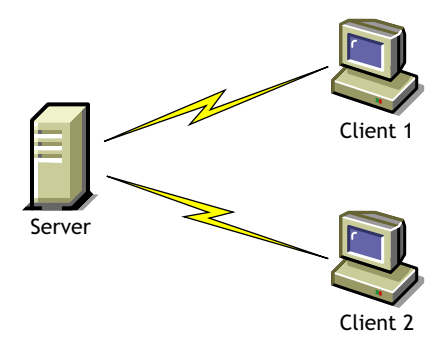

In this scenario:

- Server1 broadcasts its time synchronization service to all the time consumers in the subnet
- Client1 and Client2 are two time consumers in the subnet that listen to the broadcast

To configure the setup in this scenario using auto configuration:

1 Add the following line to the ntp.conf file of Server1:

broadcast subnet\_broadcast\_address key key\_ID

2 Add the following line to the ntp.conf file of Client1 and Client2:

broadcastclient subnet\_broadcast\_address

**3** Load XNTPD for the changes to take effect. To do this, enter the following at the command prompt: **Load XNTPD**

## <span id="page-21-3"></span><span id="page-21-0"></span>**Wide Area Configuration**

Wide area configuration is best suited for setups where the servers are spread across geographical locations. It is also suitable for setups which need fault tolerance.

Wide area configuration can be achieved by completing the following tasks:

- 1. [Planning the Setup](#page-21-1).
- 2. [Configuring the Time Provider Group](#page-21-2).
- 3. [Configuring the Time Consumers](#page-22-0).

## <span id="page-21-1"></span>**Planning the Setup**

Create a plan for configuring the time provider group, which is a set of servers configured to ensure fault tolerance and optimal network usage.

## <span id="page-21-2"></span>**Configuring the Time Provider Group**

A time provider group consists of a set of servers that synchronize time in a fault tolerance setup and minimize network traffic.

## **Setting Fault Tolerance**

1 Configure at least two servers to communicate with each other in the peer-to-peer mode by adding a line similar to the following to each server's ntp.conf file:

peer IP\_address\_of\_peer

**2** Configure the servers to contact their own unique external time sources in the client-server mode by adding a line similar to the following to each server's ntp.conf file:

server IP\_address\_of\_own\_external\_time\_source

If one external time source link goes down, both time providers would not lose time synchronization.

**3** Configure the servers to fall back to their local clocks (self-synchronize) and ensure that the external time source gets preference over the local clock. To achieve this, use a lower preference for the local clock (stratum value of 3). Add lines similar to the following to each server's ntp.conf file:

server 127.127.1.0 fudge 127.127.1.0 stratum 3

#### **Minimizing Network Traffic**

To minimize network traffic, configure two servers, on either side of the network, in either the peer-to-peer mode or the client-server mode. These two servers can either have their own external sources or be self-synchronized.

For more information, see ["Peer-to-Peer Mode" on page 14](#page-13-3) and ["Client-Server Mode" on page 13](#page-12-3).

## <span id="page-22-0"></span>**Configuring the Time Consumers**

#### **Setting Fault Tolerance**

To set fault tolerance, configure all the time consumers to have at least two time providers either in the client-server mode or the broadcast/multicast mode.

For more information, see ["Client-Server Mode" on page 13](#page-12-3) and ["Broadcast and Multicast Mode"](#page-13-2)  [on page 14](#page-13-2).

### **Minimizing Network Traffic**

To minimize network traffic, time consumers should not contact the time providers that are across costly WANs. Preferably, a time consumer should contact a time provider within its own local network.

You can use either manual configuration or auto configuration to configure a time consumer.

To use manual configuration, add lines similar to the following to each time consumer's ntp.conf file:

server IP\_address\_of\_time\_provider1\_within\_same\_network

server IP\_address\_of\_time\_provider2\_within\_same\_network

```
To use auto configuration, add lines similar to the following to each time consumer's ntp.conf file:
broadcastclient subnet_broadcast_address
or
multicastclient
```
## <span id="page-23-0"></span>**Sample Scenario**

This sample scenario demonstrates how to configure a setup using wide area configuration.

Consider the scenario in the following figure.

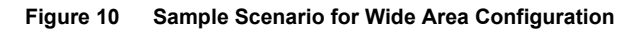

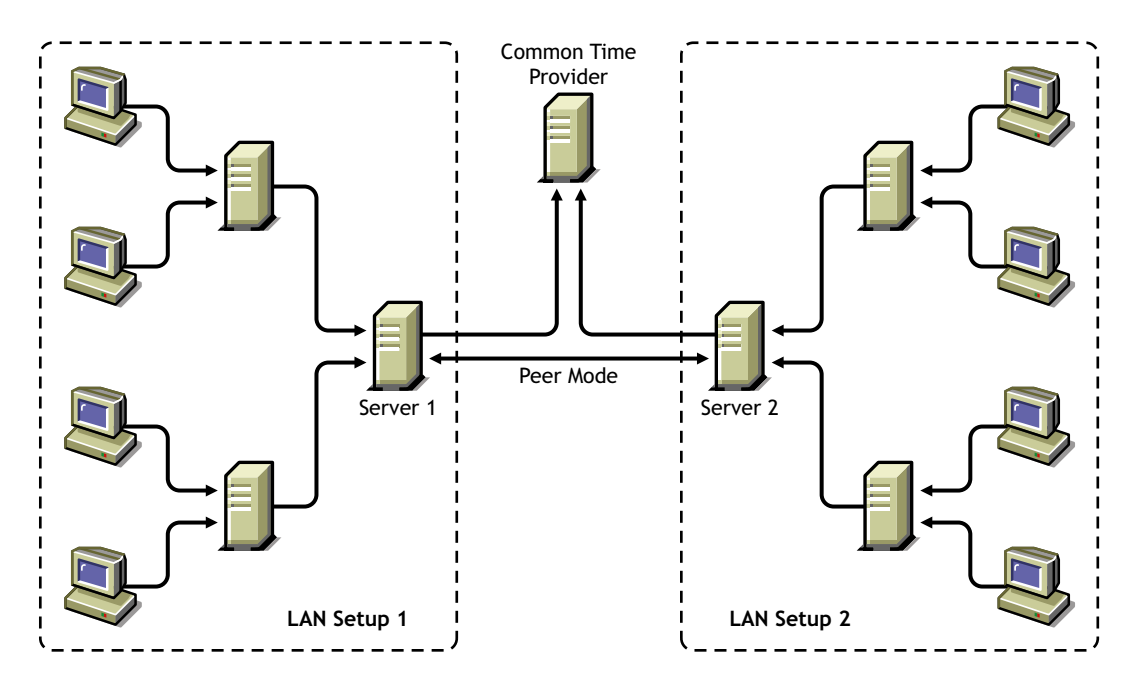

In this scenario,

• There are two LAN setups. The time consumers and time providers in both the setups are synchronized for time.

Refer to ["Manual Configuration" on page 17](#page-16-1) and ["Auto Configuration" on page 20](#page-19-0) for more information.

- In both LAN setups, only Server1 and Server2 obtain time from sources outside the local network.
- Server1 and Server2 are time consumers that
	- Firstly, obtain time from a common time provider in the client-server mode.
	- Secondly, obtain time from each other in the peer mode.
	- Thirdly, fall back to their local clock if the external time sources fail.

To configure the setup in this scenario using auto configuration:

1 Configure Server1 to obtain time from the common time provider in the client-server mode and make this the preferred time provider by adding a line similar to the following to Server1's ntp.conf file:

server IP\_address\_of\_Common\_Time\_Provider prefer

2 Configure Server1 to obtain time from its peer, Server2 in the peer mode.

peer IP\_address\_of\_Server2

**3** Configure Server1 to fall back to its own local clock. Set a low stratum value for the local clock so that preference is given to the external time sources. By setting a low stratum value, it will fall back to its local clock only when the other sources fail.

```
server 127.127.1.0
fudge 127.127.1.0 stratum 3
```
4 Load XNTPD for the changes to take effect by entering the following at command prompt:

**Load XNTPD**

5 Repeat this procedure, with the appropriate changes to Server2's ntp.conf file, to configure Server2.

You are minimizing network traffic by configuring only Server1 and Server2 to obtain time from a time provider outside the local network.

# <span id="page-24-0"></span>**Synopsis**

The following table summarizes which lines should to be added to the ntp.conf file in each scenario. This file is located in sys:\etc\ntp.conf.

#### **Table 1 Synopsis**

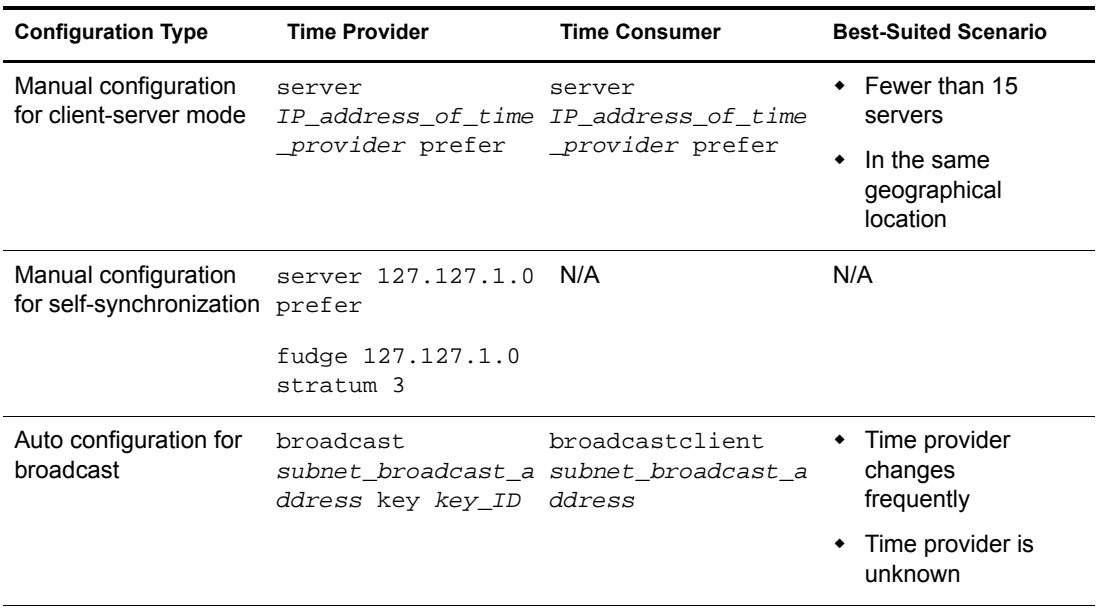

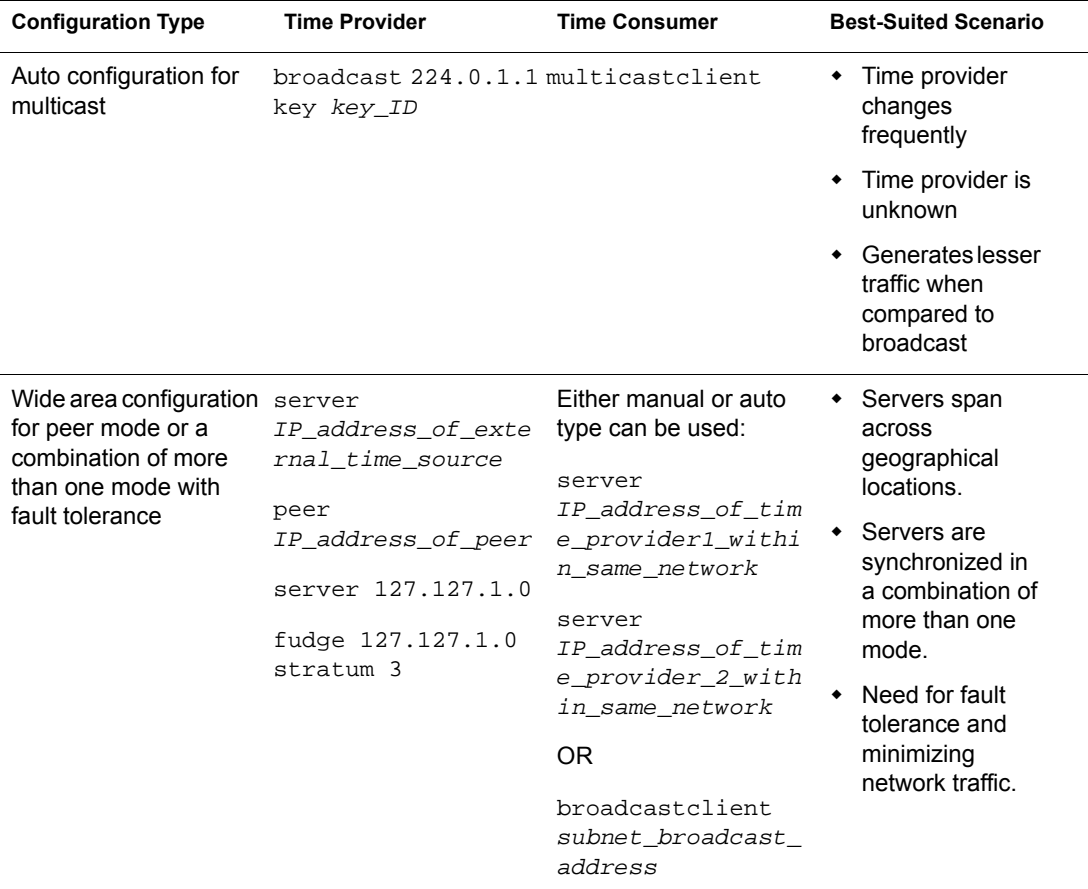

# <span id="page-25-0"></span>**Remote Configuration**

NTP can be configured remotely from NetWare® Remote Manager (NORM).

NORM displays the configuration file (ntp.conf) of all the servers in the eDirectory™ tree that you have authenticated to.

You have the following options after making changes to the ntp.conf file:

- **Save** saves the configuration file.
- **Apply** saves the configuration file and restarts XNTPD to reflect the new changes.

NOTE: If a tree is configured with multiple servers running NTP and Timesync, pressing Apply for the server running Timesync, will unload Timesync and load XNTPD.

**Restart** restarts XNTPD without saving the changes.

# <span id="page-26-0"></span>**4 Migrating TimeSync Servers to NTP**

You can now use the iManager Web-based administration to migrate servers from TimeSync to NTP.

To migrate the servers, perform the following tasks in the order listed below:

- [Reviewing Prerequisites \(page 27\)](#page-26-1)
- [Selecting the Mode of Migration \(page 27\)](#page-26-2)
- [Configuring Servers Running the NTP Services \(page 30\)](#page-29-0)
- [Monitoring the Health Status of Migrated Servers \(page 32\)](#page-31-0)

# <span id="page-26-1"></span>**Reviewing Prerequisites**

- $\Box$  Ensure that the NTP iManager plug-in (ntptimesync.npm) is located in the root directory of the product. For more information see, Downloading and Installing iManager Plug-in in the [Novell iManager 2.x Administration Guide](http://www.novell.com/documentation/lg/imanager20/imanager20/data/bnpta1r.html) (http://www.novell.com/documentation/lg/ imanager20/imanager20/data/bnpta1r.html)
- $\Box$  The servers to be migrated must be Netware<sup>®</sup> 6.5 servers existing on the same Novell<sup>®</sup> eDirectory<sup>™</sup> tree and must be running on TimeSync.

# <span id="page-26-2"></span>**Selecting the Mode of Migration**

1 In iManager, click Time Synchronization > Migration to display the Migrate Time Servers page.

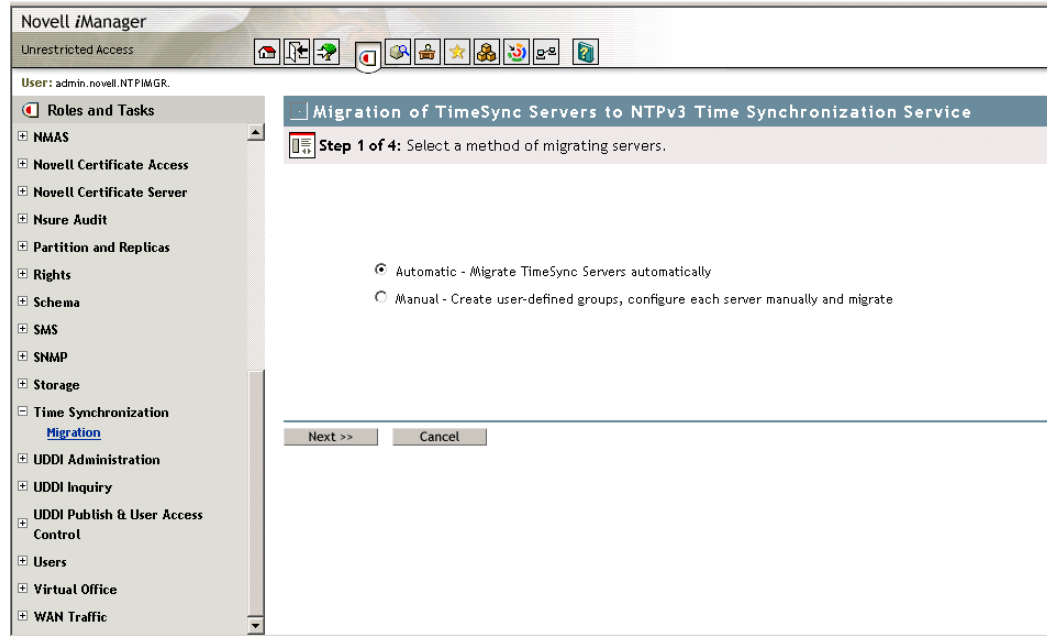

2 Select the method of migration, Automatic or Manual.

## <span id="page-27-0"></span>**Automatically Migrating Servers**

This is the default migration method and it can be used by a user who is new to NTP and prefers time synchronization services to automatically set up in the eDirectory tree. The servers are migrated to NTPv3 based on a one-to-one mapping of timesync.cfg to ntp.conf.

1 Select the servers to be migrated.

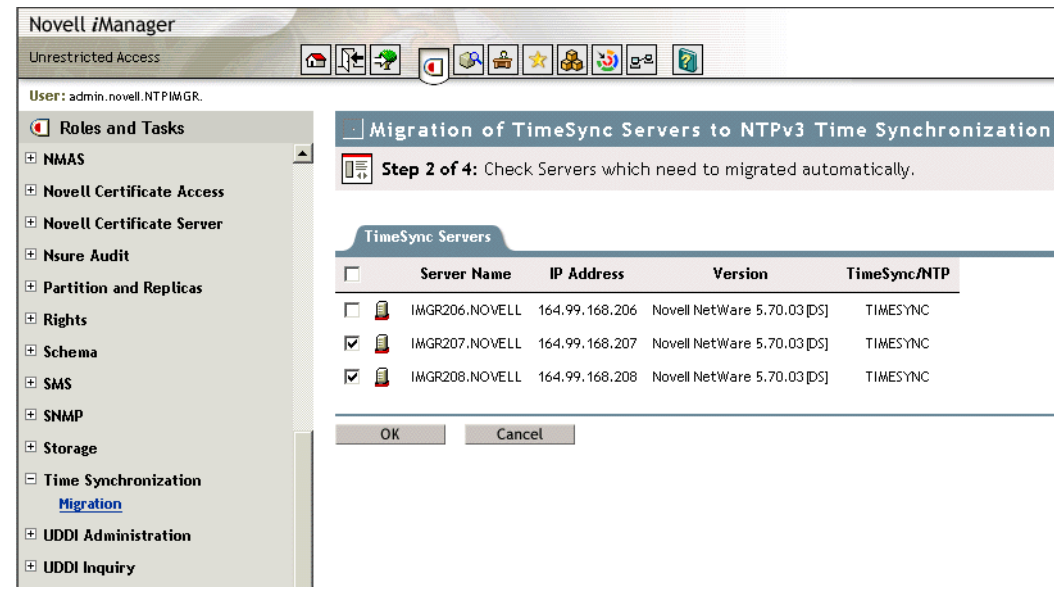

**2** Click OK to confirm the migration.

A time-out screen is displayed for some time, after which the status of monitored servers is displayed.

For more information on monitoring the status of migrated servers, see ["Monitoring the](#page-31-0)  [Health Status of Migrated Servers" on page 32](#page-31-0).

## <span id="page-28-0"></span>**Manually Migrating Servers**

This method can be used by a user who is familiar with NTP. It helps you create a group of servers and configure individual servers. The manual migration process comprises the following tasks:

- [Adding or Removing TimeSync Groups \(page 29\)](#page-28-1)
- [Adding or Removing Servers from a Group \(page 29\)](#page-28-2)
- [Configuring Servers Running the NTP Services \(page 30\)](#page-29-0)

## <span id="page-28-1"></span>**Adding or Removing TimeSync Groups**

### **To add a TimeSync group**

1 On the TimeSync Server Group page, click Add Group.

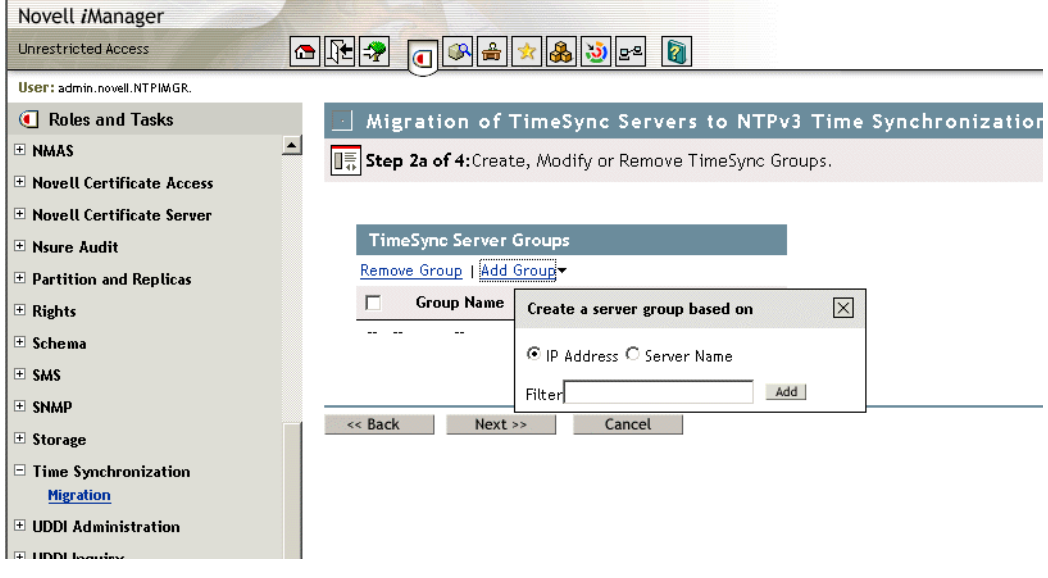

2 Select the servers to be added to the group, based on the IP address or server name filter, then click Next.

IMPORTANT: The only permitted wildcard filter is the asterisk (\*)

#### **To remove a TimeSync Group**

On the TimeSync Server Group page, select the group to be excluded and click Remove Group.

## <span id="page-28-2"></span>**Adding or Removing Servers from a Group**

## **To add a server to a group**

1 Click Add Server to display a drop-down list.

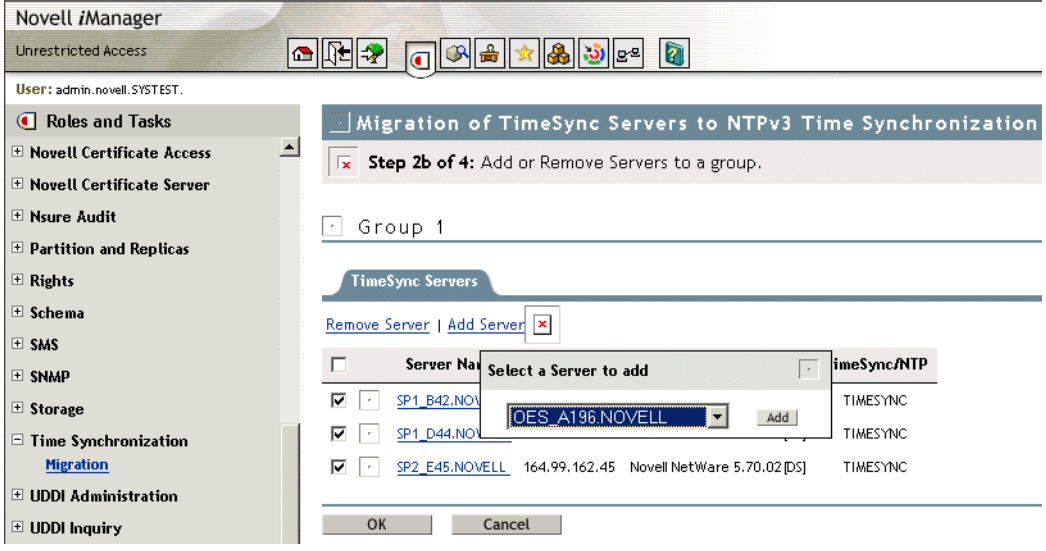

2 Select the server you want, then click Add.

## **To remove a server from group**

Select one or more servers from the list displayed, then click Remove Server.

# <span id="page-29-0"></span>**Configuring Servers Running the NTP Services**

In an automatic migration, all the configuration for migrating the servers is done through backend process.

During a manual migration, you can configure the parameters of each server in a group through a simple or advanced configuration process.

## **Simple Configuration**

Each server in a particular group can be configured individually on certain selected NTP parameters.

- 1 On the Configuration Parameters page, specify values for Time Provider and Peer.
- 2 Specify the options to enable on the time provider.

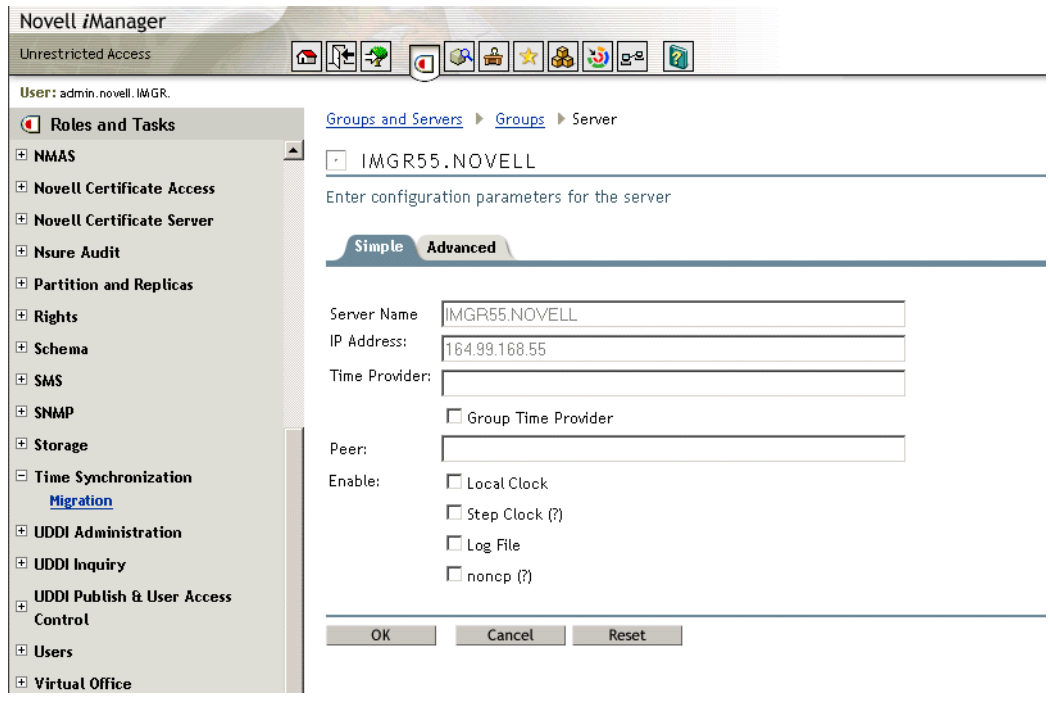

- 3 Click OK to update the configuration file of the server.
- 4 Click Reset to apply the changes made.

## **Advanced Configuration**

This mode of editing is recommended for users familiar with NTP. It helps you to edit the ntp.conf file for making configuration changes.

1 After configuring the server parameters, Click OK to update them.

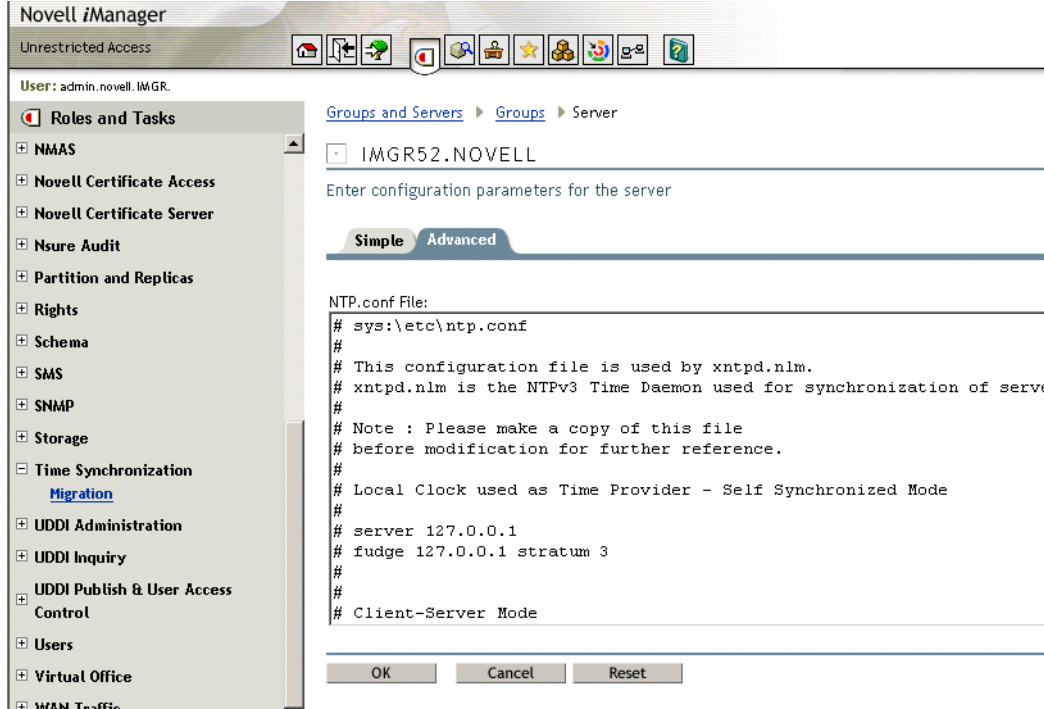

# <span id="page-31-0"></span>**Monitoring the Health Status of Migrated Servers**

The Monitor Configured Groups page lets you view the list of servers which have been migrated.

The successful servers are the ones which are correctly configured and for which the configurations are properly updated. The unsuccessful servers for each group consist of servers for which the configurations are not applied for the particular remote server.

1 Click OK to end the migration task.

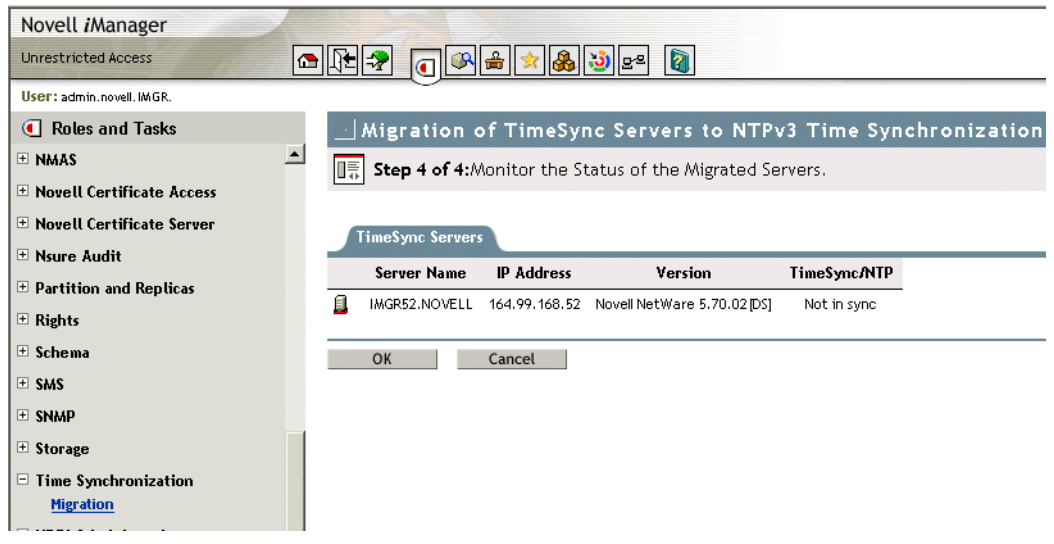

This screen enables you to detect whether xntpd.nlm is successfully loaded or not.

# <span id="page-32-2"></span><span id="page-32-0"></span>5 **NTP Utilities**

This chapter explains the following NTP utilities necessary to synchronize time:

- [NTPDate \(page 33\)](#page-32-1)
- [NTPQ \(page 34\)](#page-33-0)
- [NTPTrace \(page 38\)](#page-37-0)
- [XNTPDC \(page 39\)](#page-38-0)
- [XNTPD \(page 40\)](#page-39-0)

# <span id="page-32-1"></span>**NTPDate**

NTPDate is used to set the local time and date using NTP servers. The NTP servers are determined by specifying them in the NTPDate command line argument.

Usage:

```
NTPDate [-bBdhoquv] [-a key] [-e authdelay] [-k keyfile] [-o 
version] [-p samples] [-s logfile] [-t timeout] server [ ... ]
```
## **Table 2 NTPDate Parameters**

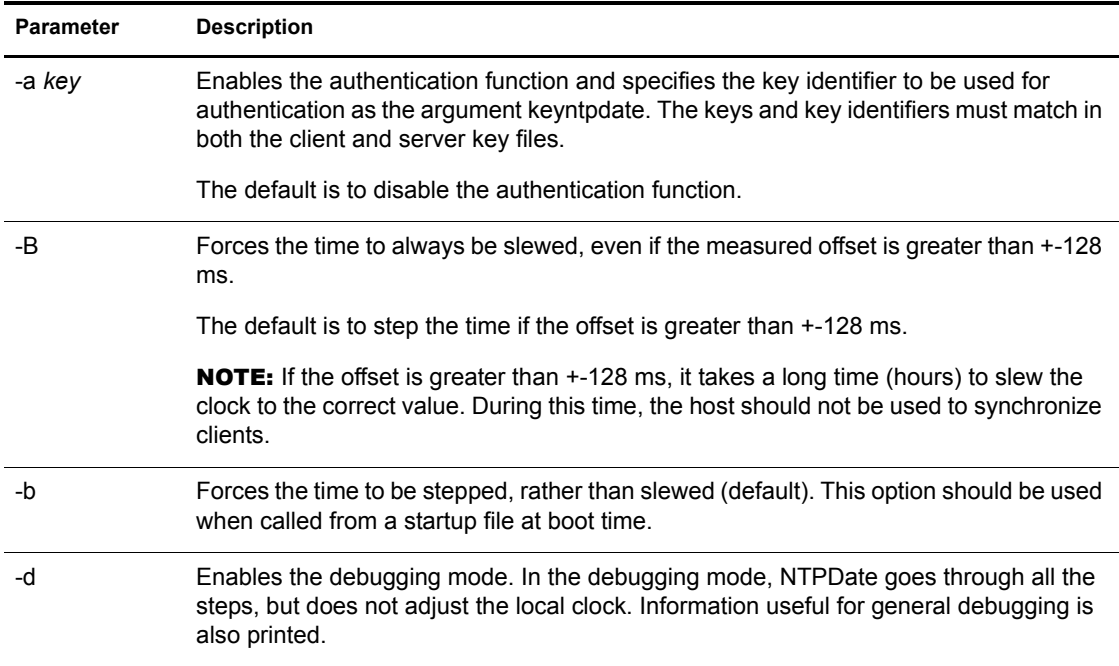

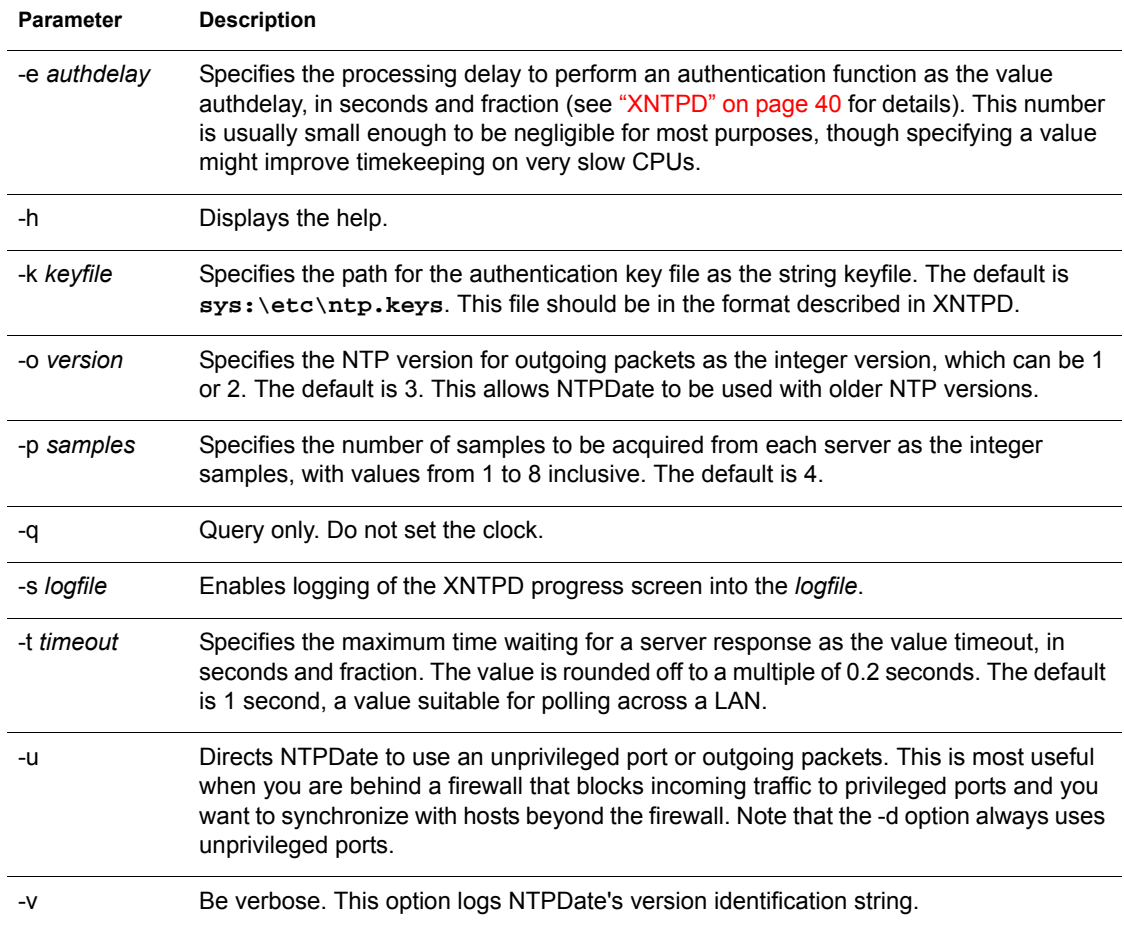

# <span id="page-33-1"></span><span id="page-33-0"></span>**NTPQ**

NTPQ is an interactive NTPv3 query utility to help query the status or quality of time parameters.

Usage:

```
NTPQ [-i np] [-c command] [host] [ ... ]
```
#### **Table 3 NTPQ Parameters**

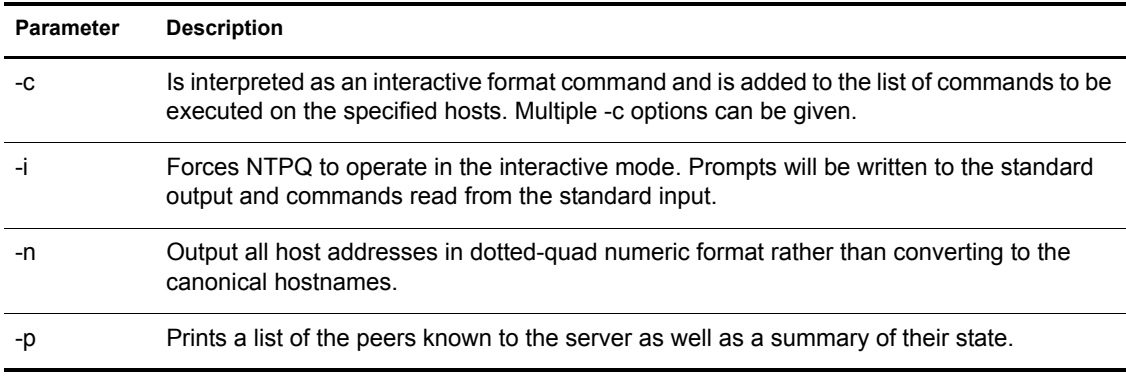

## <span id="page-34-0"></span>**Internal Commands**

Interactive format commands consist of a keyword followed by zero to four arguments. Only enough characters of the full keyword to uniquely identify the command need be typed. The output of a command is normally sent to the standard output, but optionally the output of individual commands may be sent to a file by appending a "<", followed by a file name, to the command line. A number of interactive format commands are executed entirely within the NTPQ program itself and do not result in NTP mode 6 requests being sent to a server. These are described following.

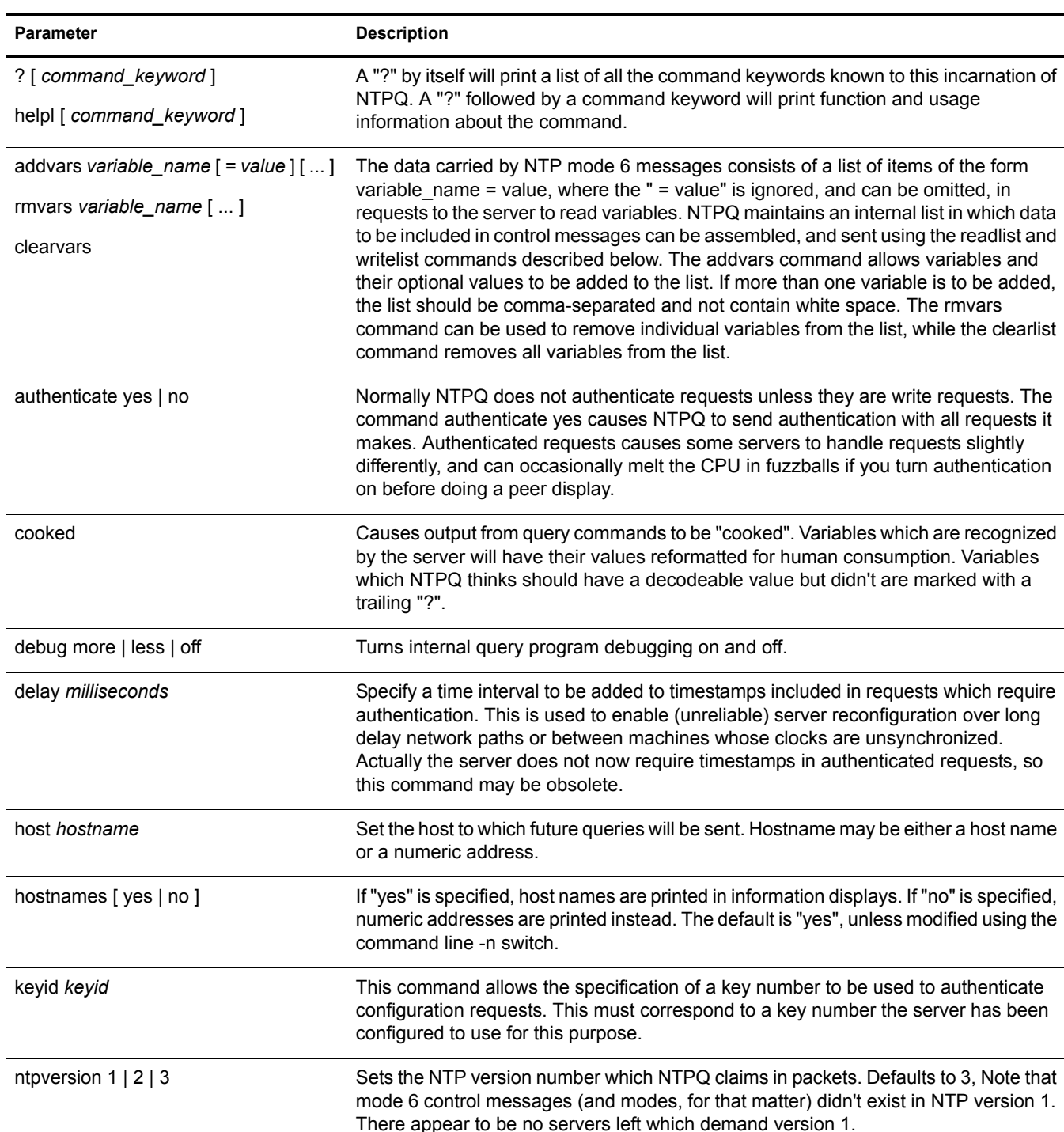

#### **Table 4 Parameter Description**

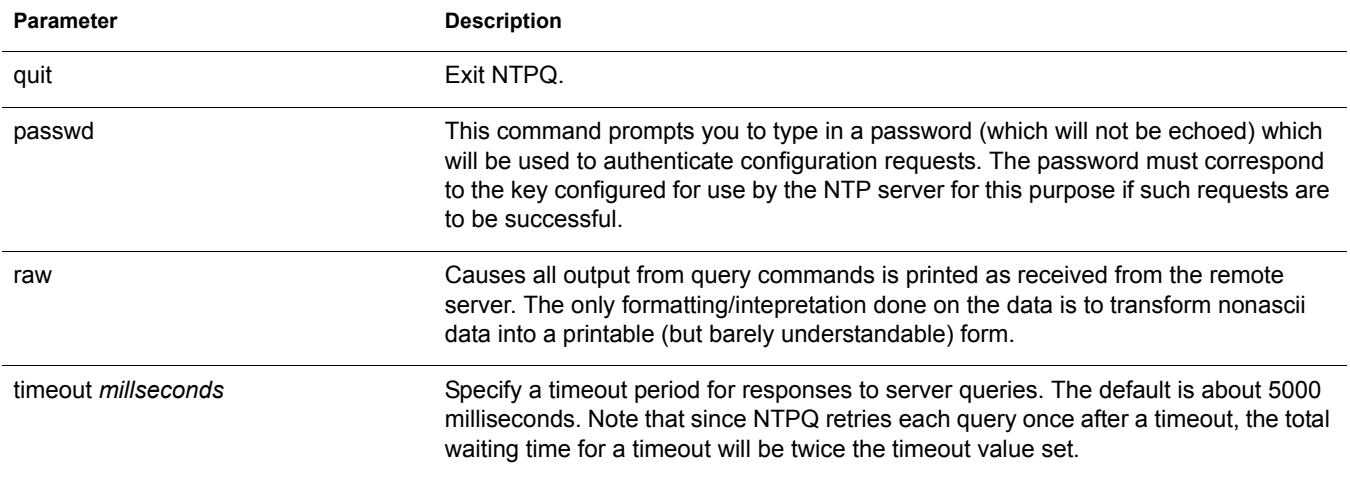

## <span id="page-35-0"></span>**Control Message Commands**

Each peer known to an NTP server has a 16 bit integer association identifier assigned to it. NTP control messages which carry peer variables must identify the peer the values correspond to by including its association ID. An association ID of 0 is special, and indicates the variables are system variables, whose names are drawn from a separate name space.

Control message commands result in one or more NTP mode 6 messages being sent to the server, and cause the data returned to be printed in some format. Most commands currently implemented send a single message and expect a single response. The current exceptions are the peers command, which will send a preprogrammed series of messages to obtain the data it needs, and the mreadlist and mreadvar commands, which will iterate over a range of associations.

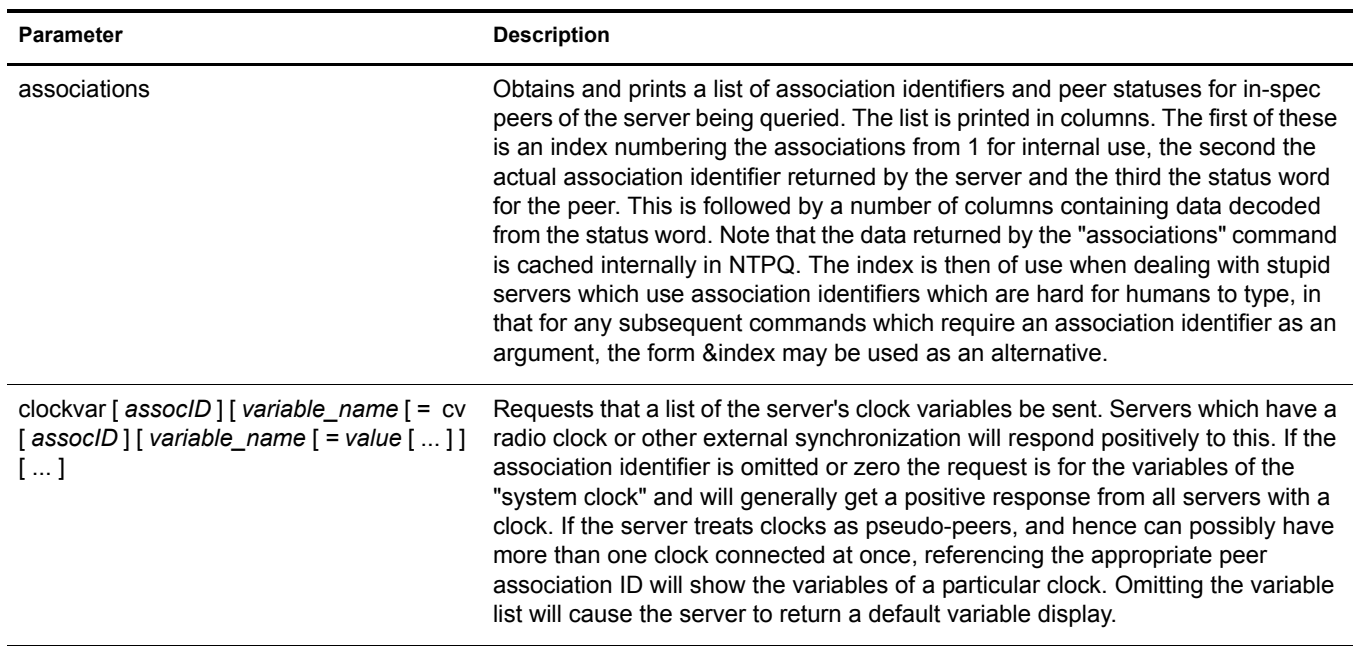

#### **Table 5 Parameter Description**

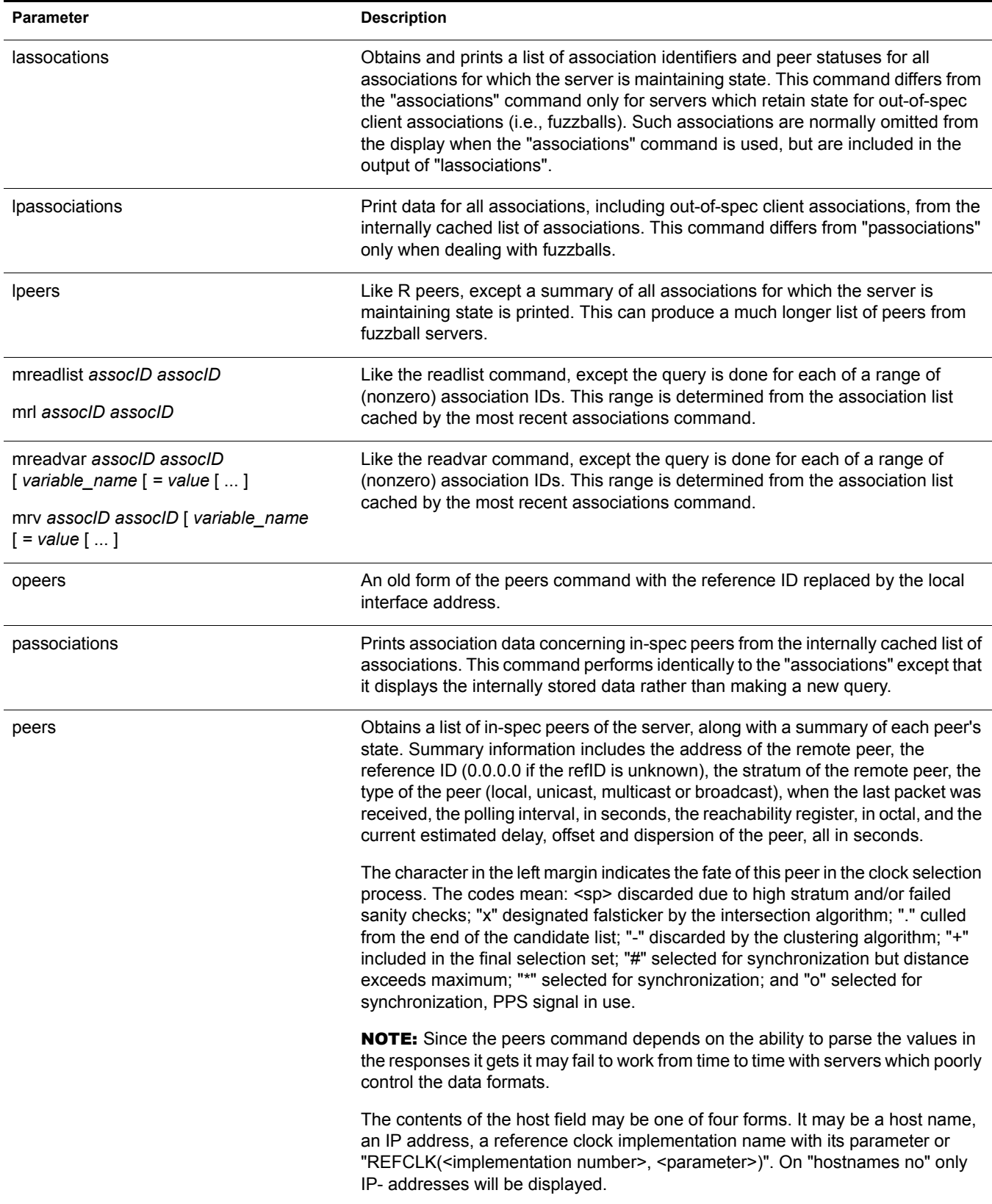

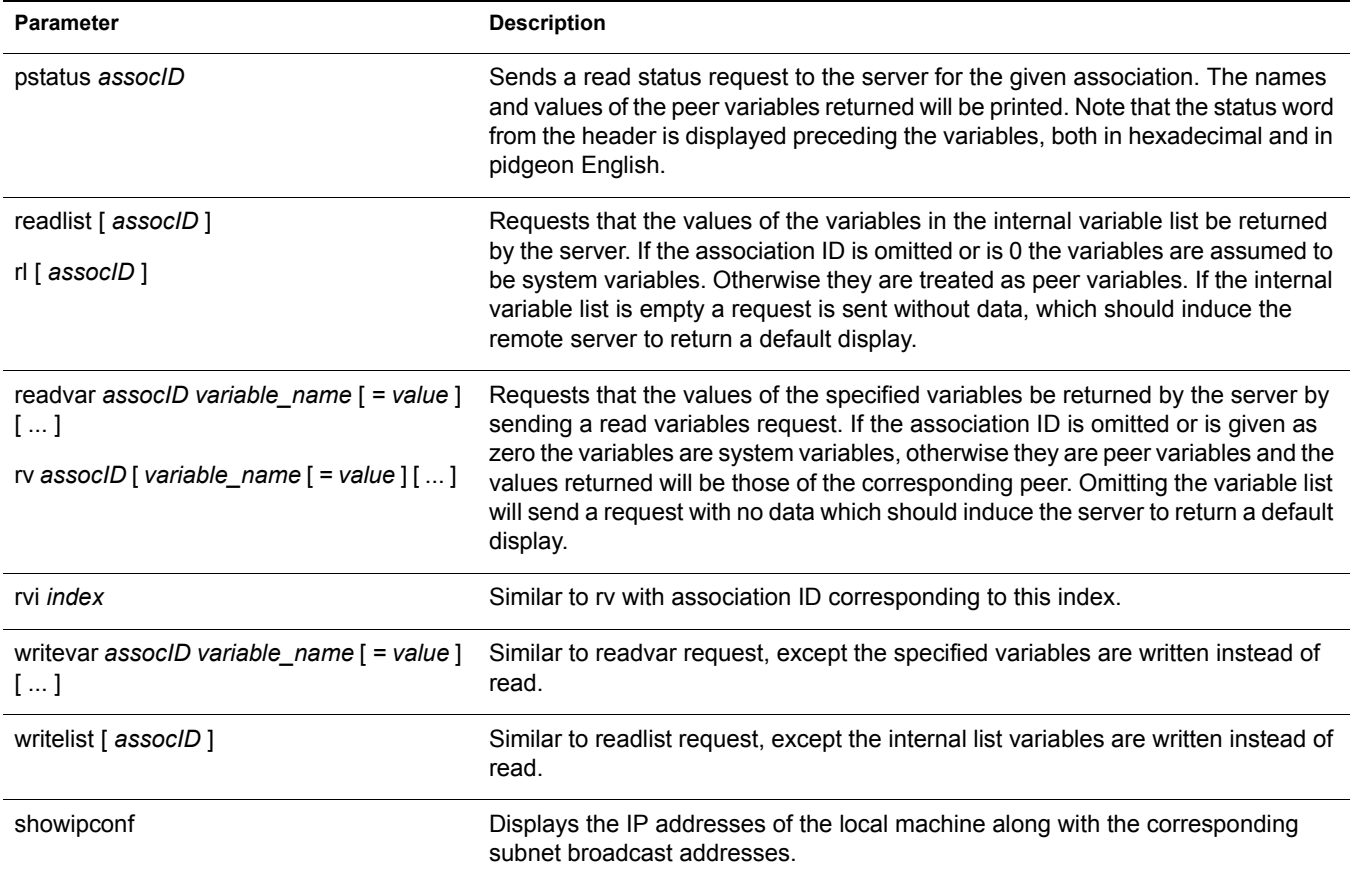

# <span id="page-37-0"></span>**NTPTrace**

NTPTrace is a utility to query the time server and its servers until the master server is queried. NTPTrace determines where a given NTP server gets its time from, and follows the chain of NTP servers back to their master time source. If given no arguments, it starts with local host. An example of the output from NTPTrace is given below:

```
% ntptrace
localhost: stratum 4, offset 0.0019529, synch distance 0.144135
server2ozo.com: stratum 2, offset 0.0124263, synch distance 0.115784
usndh.edu: stratum 1, offset 0.0019298, synch distance 0.011993, refid
'WWVB'
```
On each line, the fields are (left to right):

- hostname
- host stratum; stratum is the server hop count to the primary source.
- time offset between that host and the local host (as measured by NTPTrace; this is why it is not always zero for "local host"). The time unit is given in seconds.
- host synchronization distance; synchronization distance is the estimated error relative to the primary source
- reference clock ID (only for stratum-1 servers)

Usage:

**NTPTrace [ -dhnv ] [ -r retries ] [ -t timeout ] [ server ]**

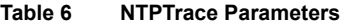

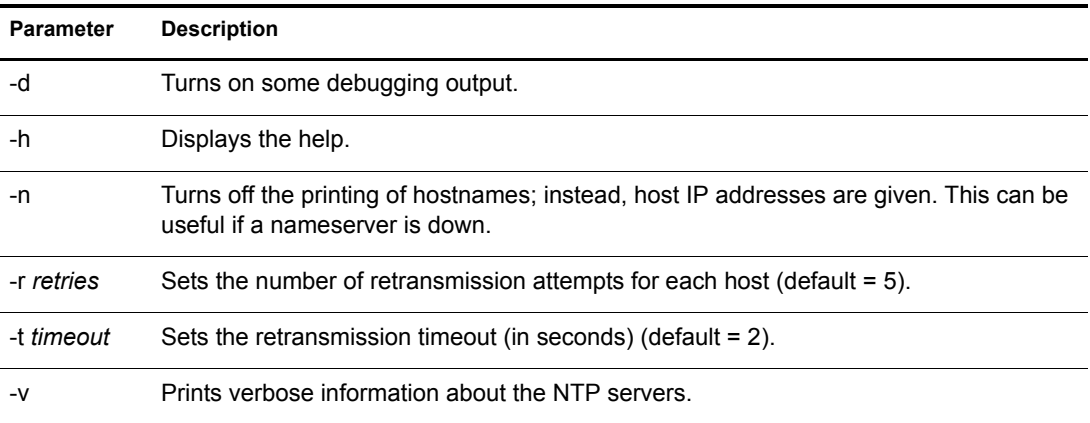

## <span id="page-38-0"></span>**XNTPDC**

XNTPDC is the remote configuration utility. It is used to query the XNTPD daemon about its current state and to request changes in that state.

If one or more request options are included on the command line when XNTPDC is executed, each of the requests is sent to the NTP servers running on each of the hosts given as command line arguments, or on localhost by default. If no request options are given, XNTPDC attempts to read commands from the standard input and executes these on the NTP server running on the first host given on the command line, again defaulting to localhost when no other host is specified. XNTPDC prompts for commands if the standard input is a terminal device.

The operations of XNTPDC are specific to the particular implementation of the XNTPDC daemon and can be expected to work only with this and maybe some previous versions of the daemon. Requests from a remote XNTPDC program that affect the state of the local server must be authenticated, which requires both the remote program and local server share a common key and key identifier.

```
XNTPDC [ -i lnps ] [ -c command ] [ host ] [ ... ]
```
Specifying a command line option other than **-i** or **-n** causes the specified query (queries) to be sent to the indicated hosts immediately. Otherwise, XNTPDC will attempt to read interactive format commands from the standard input.

#### **Table 7 XNTPDC Parameters**

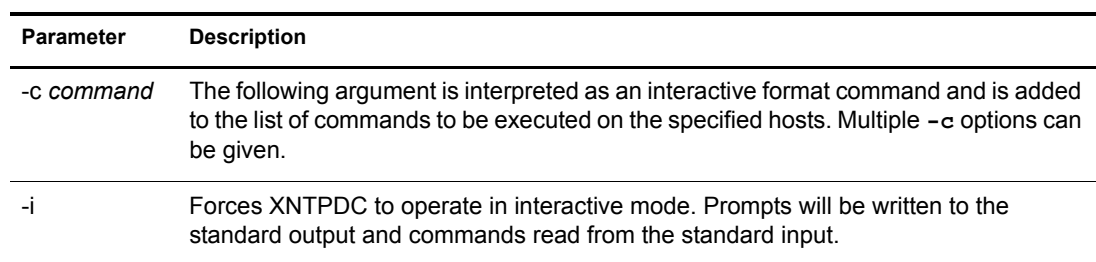

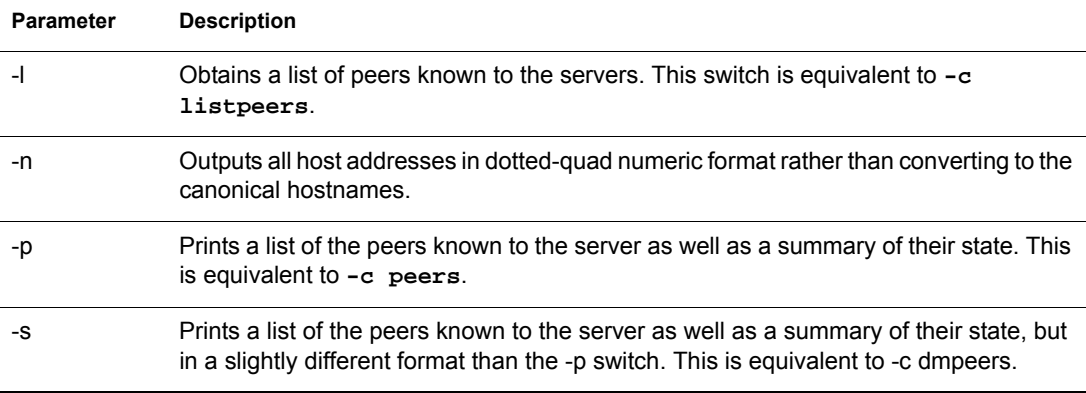

## <span id="page-39-0"></span>**XNTPD**

XNTPD is an operating system daemon which sets and maintains the system time-of-day in synchronism with Internet standard time servers.

The daemon can operate in any of several modes, including client-server and broadcast/multicast mode, as described in RFC-1305. A broadcast/multicast client can discover remote servers, compute client-server propagation delay correction factors and configure itself automatically. This makes it possible to deploy a fleet of workstations without specifying configuration details specific to the local environment.

Ordinarily, XNTPD reads the ntp.conf configuration file at startup in order to determine the synchronization sources and operating modes. It is also possible to specify a working, although limited, configuration entirely on the command line, obviating the need for a configuration file. This might be particularly appropriate when the local host is to be configured as a broadcast or multicast client, with all peers being determined by listening to broadcasts at run time.

Various internal XNTPD variables can be displayed and configuration options altered while the daemon is running using the NTPQ and XNTPDC utility programs.

Usage:

```
XNTPD [ -aAbdhm ] [ -c configfile ] [ -f driftfile ] [ -k keyfile
] [ -l logfile ] [ -p pidfile ] [ -r broadcastdelay ] [ -s statsdir
] [ -t trustkey ] [ -v variable ] [ -V defaultvariable ] [-T noncp/
slp ] [-S]
```
<span id="page-39-1"></span>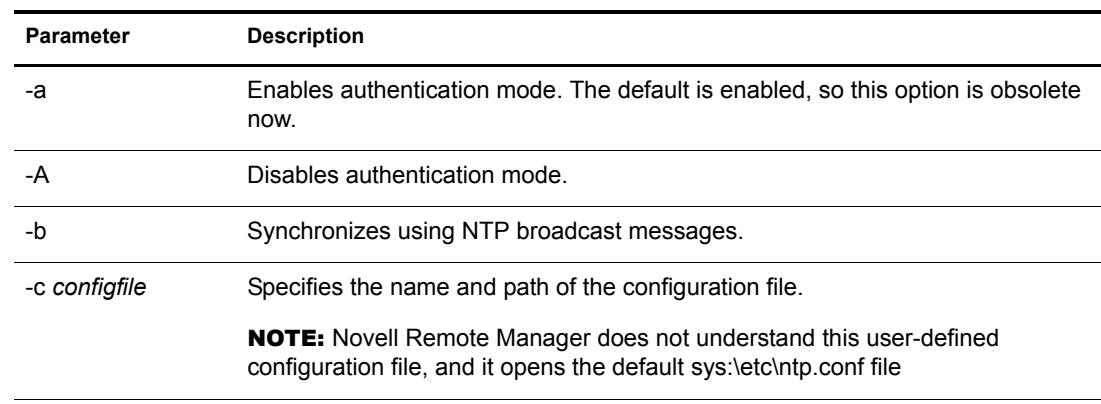

#### **Table 8 XNTPD Parameters**

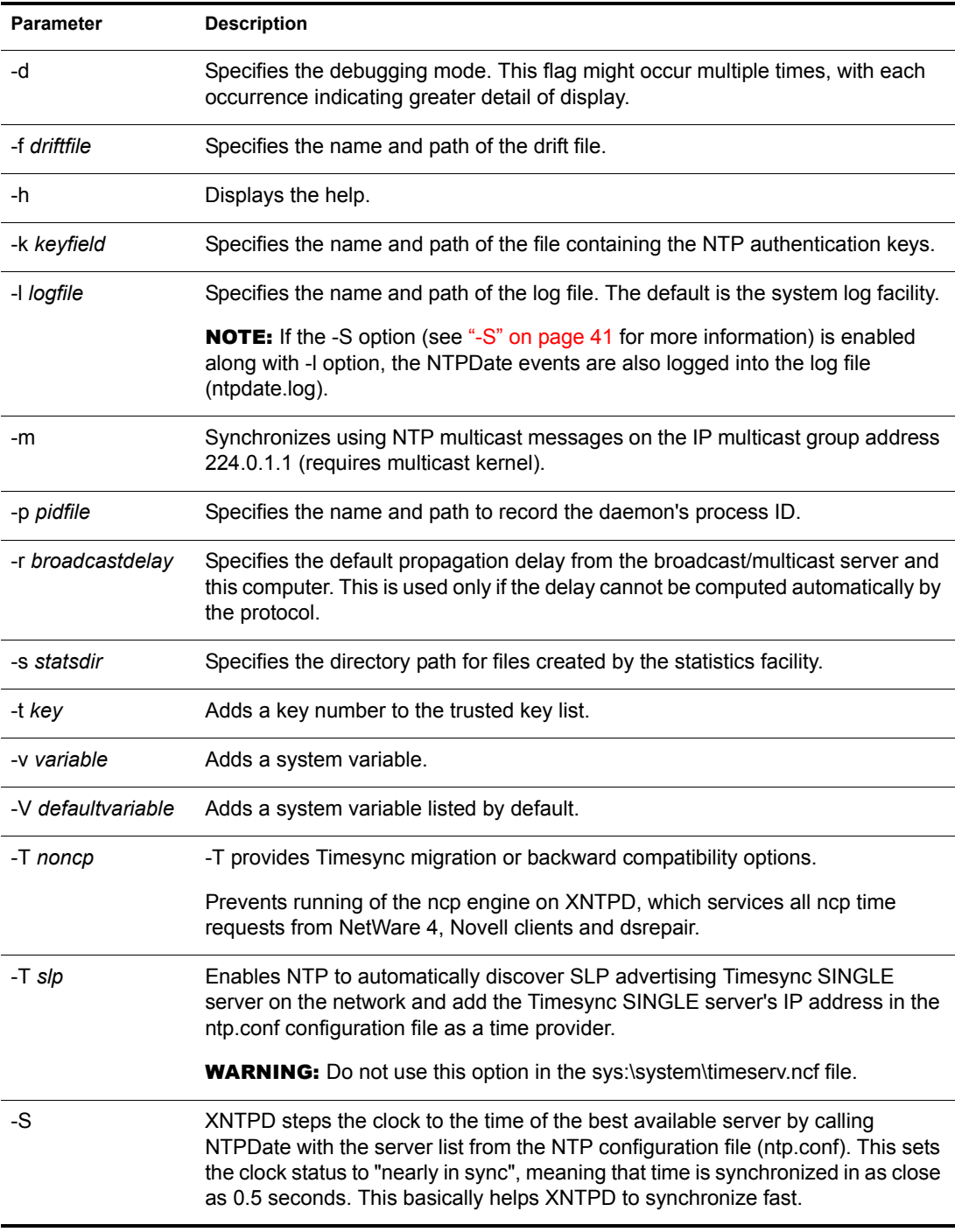

## <span id="page-40-1"></span><span id="page-40-0"></span>**The Configuration File**

<span id="page-40-3"></span><span id="page-40-2"></span>The XNTPD configuration file (ntp.conf) is read at initial startup in order to specify the synchronization sources, modes and other related information. It is installed in the sys:\system directory, but could be installed elsewhere (see ["-c configfile" on page 40\)](#page-39-1).

## **Sample Configuration File**

The ntp.conf looks similar to the following:

```
# sys:\etc\ntp.conf
```
#

```
# This configuration file is used by xntpd.nlm. 
# xntpd.nlm is the NTPv3 Time Daemon used for 
# synchronization of servers.
#
# Note : Please make a copy of 
# this file before modification 
# for further reference.
#
# Local Clock used as Time Provider - Self Synchronized Mode
#
# server 127.127.1.0
# fudge 127.127.1.0 stratum 3
#
# Client-Server Mode
# <IP Address> : Time provider IP address
# 
# Time Provider
# server <IP Address>
#
# Time Provider
# server <IP Address>
#
# Peer-Peer Mode
# <IP Address> : Peer IP address
#
# peer <IP Address>
#
# To Configure this NetWare box to Broadcast the "time service" 
#
# broadcast <Subnet broadcast Address> key <key_id>
# or
# broadcast 255.255.255.255 key <key_id>
#
# To Configure this NetWare box to Multicast the "time service" 
#
```

```
# broadcast 224.0.1.1 key <key_id>
#
# To Configure NTP Broadcast Client
#
# broadcastclient
#
# To Configure NTP Multicast Client
#
# multicastclient
#
# Authentication Options
#
# enable auth monitor
# keys sys:\etc\ntp.keys
# trustedkey 0
# requestkey 0
# controlkey 0
#
# Backward Compatibility with Timesync
#
# Switch off the Timesync NCP service
# noncp 
# Step the time to the source clock for slewing
# stepclock
#
# Monitoring/Logging Options
#
   driftfile sys:\system\drift.ntp
# statsdir sys:\system\
# logfile sys:\system\ntp.log
# filegen peerstats file peerstat type none enable
# filegen loopstats file loopstat type none enable
# filegen clockstats file clkstat type none enable
```
Configuration commands consist of an initial keyword followed by a list of arguments, some of which may be optional, separated by whitespace. Commands may not be continued over multiple lines. Arguments may be host names, host addresses written in numeric, dotted-quad form,

integers, floating point numbers (when specifying times in seconds) and text strings. Optional arguments are delimited by  $\lceil \cdot \rceil$  in the following descriptions, while alternatives are separated by  $\lceil \cdot \rceil$ . The notation [ ... ] means an optional, indefinite repetition of the last item before the [ ... ].

See the following for configuration and control options. While there is a rich set of options available, the only required option is one or more server, peer, or broadcast commands described in ["Configuration Options" on page 44](#page-43-1).

- ["Configuration Options" on page 44](#page-43-1)
- ["Authentication Options" on page 47](#page-46-0)
- ["Monitoring Options" on page 48](#page-47-0)
- ["Access Control Options" on page 51](#page-50-0)
- ["Miscellaneous Options" on page 52](#page-51-0)

## <span id="page-43-0"></span>**Files**

sys:\etc\ntp.conf - the default name of the configuration file sys:\system\ntp.drift - the default name of the drift file

sys:\etc\ntp.keys - the default name of the key file

## <span id="page-43-1"></span>**Configuration Options**

peer address [ key key ] [ version version ] [ prefer ] [ minpoll minpoll [ maxpoll maxpoll ] server address [ key key ] [ version version ] [ prefer ] broadcast address [ key key ] [ version version ] [ ttl ttl ]

These three commands specify the time server name or address to be used and the mode in which to operate. The address can be either a DNS name or a IP address in dotted-quad notation. The peer command specifies that the local server is to operate in symmetric active mode with the remote server. In this mode, the local server can be synchronized to the remote server and, in addition, the remote server can be synchronized by the local server. This is useful in a network of servers where, depending on various failure scenarios, either the local or remote server may be the better source of time.

The server command specifies that the local server is to operate in client mode with the specified remote server. In this mode, the local server can be synchronized to the remote server, but the remote server can never be synchronized to the local server.

The broadcast command specifies that the local server is to operate in broadcast mode, where the local server sends periodic broadcast messages to a client population at the broadcast/multicast address specified. Ordinarily, this specification applies only to the local server operating as a sender; for operation as a broadcast client, see the broadcastclient or multicastclient commands below. In this mode, address is usually the broadcast address on (one of) the local network(s) or a multicast address assigned to NTP. The Numbers Czar has assigned the address 224.0.1.1 to NTP; this is presently the only address that should be used.

NOTE: The use of multicast features requires a multicast kernel, which is not yet ubiquitous in vendor products.

For more information on the configuration options, see [Table 9, "XNTPD Configuration Options,"](#page-44-0)  [on page 45](#page-44-0).

#### <span id="page-44-0"></span>**Table 9 XNTPD Configuration Options**

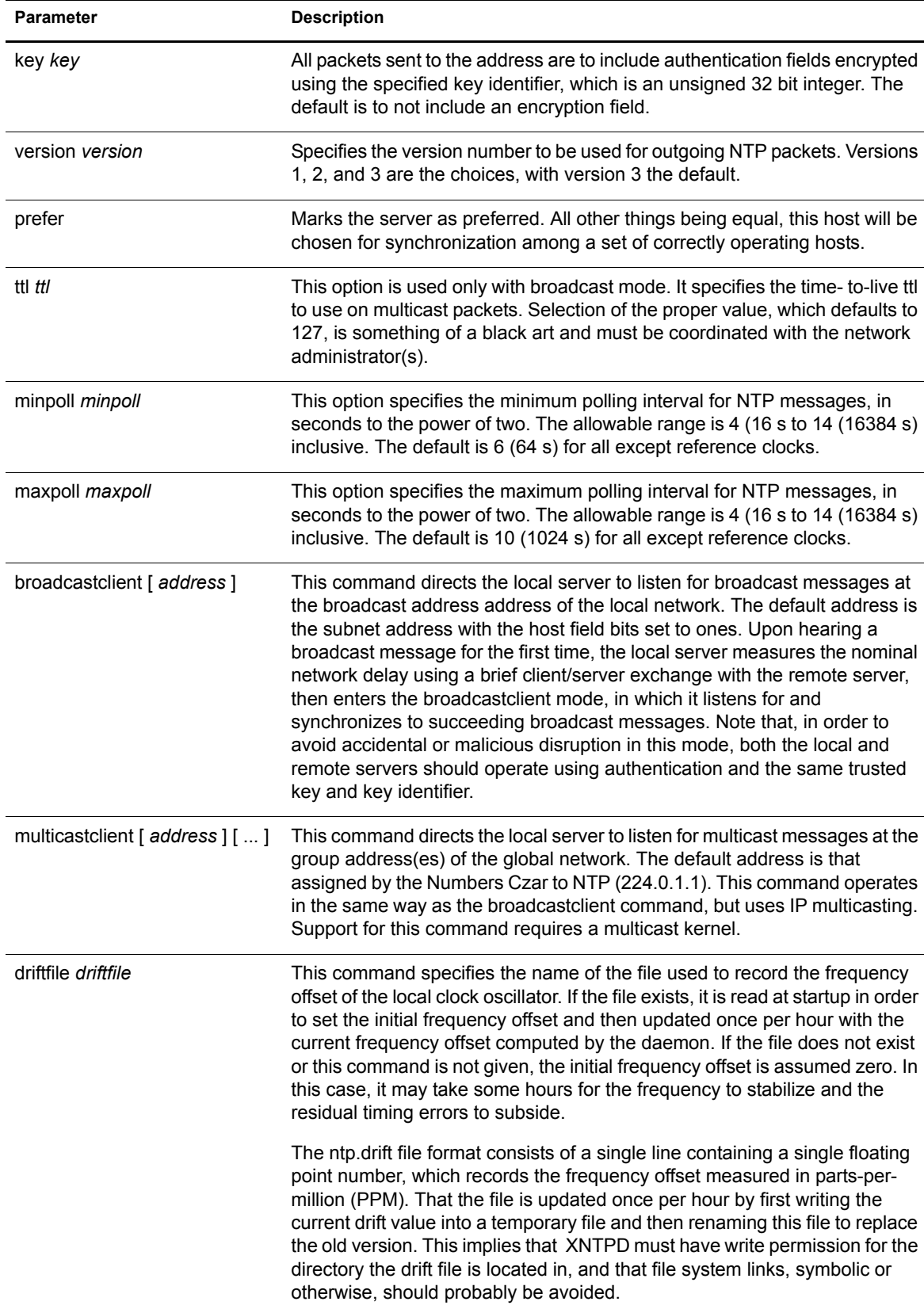

enable auth | bclient | monitor | pll | pps | stats

disable auth | bclient | monitor | pll | pps | stats

Provides a way to enable or disable various server options. Flags not mentioned are unaffected.

NOTE: All these flags can be controlled remotely using XNTPDC.

#### **Table 10 XNTPD Parameters for Enabling and Disabling Server Options**

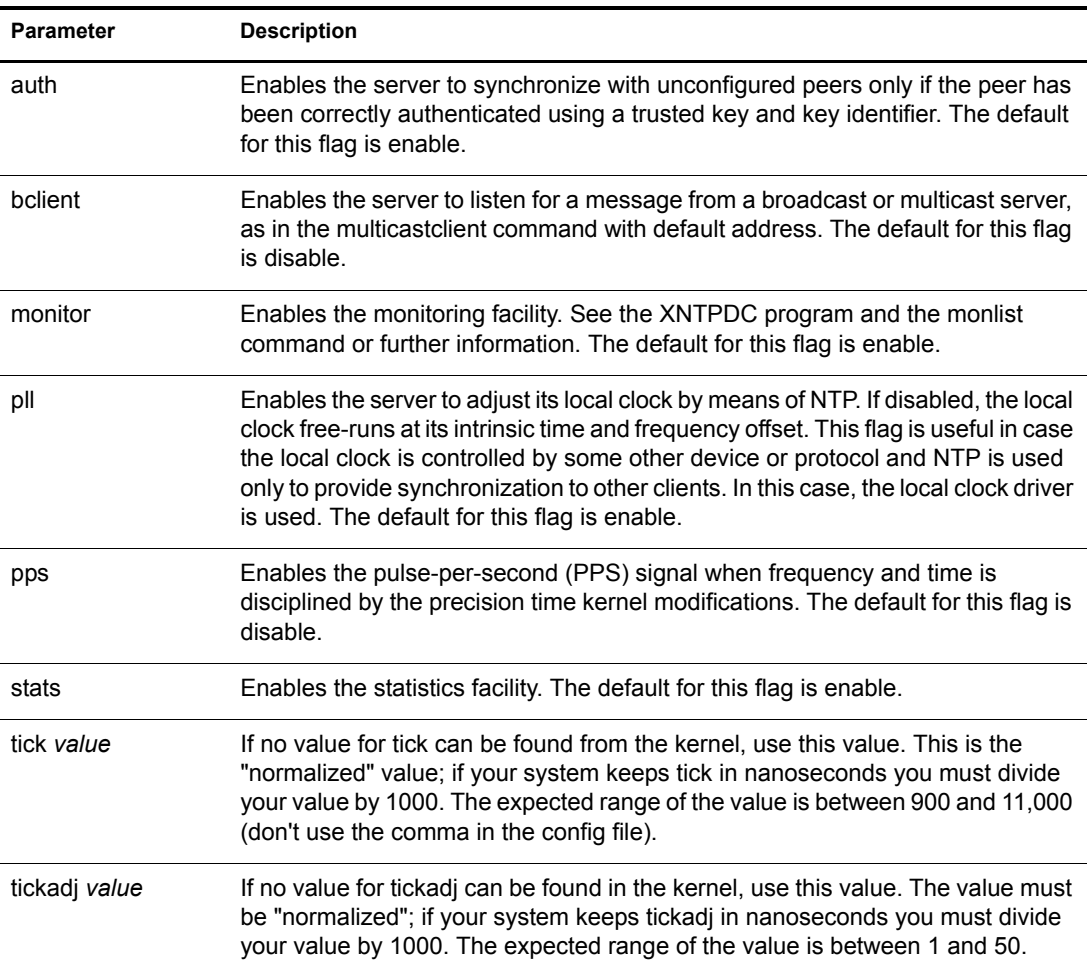

The XNTPD **-S** and **-T noncp** options can also be added in the configuration file as **stepclock** and **noncp** respectively.

#### **Table 11 Stepclock and Noncp**

<span id="page-45-0"></span>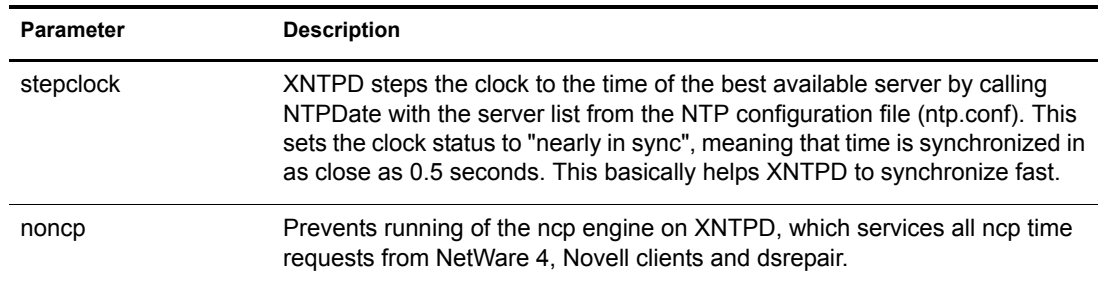

## <span id="page-46-0"></span>**Authentication Options**

The NTP standard specifies an extension which provides cryptographic authentication of received NTP packets. This is implemented in XNTPD using the DES or MD5 algorithms to compute a digital signature, or message digest. The specification allows any one of possibly four billion keys, numbered with 32-bit key identifiers, to be used to authenticate an association. The servers involved in an association must agree on the key and key identifier used to authenticate their messages.

Keys and related information are specified in a key file, which should be exchanged and stored using secure procedures beyond the scope of the protocol. There are three classes of keys involved in the current implementation. One class is used for ordinary NTP associations, another for the NTPQ utility program and the third for the XNTPDC utility program.

| <b>Parameter</b>  | <b>Description</b>                                                                                                    |
|-------------------|----------------------------------------------------------------------------------------------------|
| keys keyfile      | Specifies the file name containing the encryption keys and key identifiers used by<br>XNTPD, NTPQ and XNTPDC when operating in authenticated mode. The format<br>of this file is described later in this document.                                                                                                    |
| trustedkey key [] | Specifies the encryption key identifiers which are trusted for the purposes of<br>authenticating peers suitable for synchronization. The authentication procedures<br>require that both the local and remote servers share the same key and key<br>identifier for this purpose, although different keys can be used with different<br>servers. The key arguments are 32-bit unsigned integers. Note that NTP key 0 is<br>fixed and globally known. If meaningful authentication is to be performed the 0 key<br>should not be trusted. |
| requestkey key    | Specifies the key identifier to use with the XNTPDC program, which uses a<br>proprietary protocol specific to this implementation of XNTPD. This program is<br>useful to diagnose and repair problems that affect XNTPD operation. The key<br>argument to this command is a 32-bit unsigned integer. If no requestkey<br>command is included in the configuration file, or if the keys don't match, such<br>requests will be ignored.                                                                                                  |
| controlkey key    | Specifies the key identifier to use with the NTPQ program, which uses the<br>standard protocol defined in RFC-1305. This program is useful to diagnose and<br>repair problems that affect the XNTPD operation. The key argument to this<br>command is a 32-bit unsigned integer. If no requestkey command is included in<br>the configuration file, or if the keys don't match, such requests will be ignored.                                                                                                    |

**Table 12 XNTPD Authentication Command Options**

## **Authentication Key File Format**

In the case of DES, the keys are 56 bits long with, depending on type, a parity check on each byte. In the case of MD5, the keys are 64 bits (8 bytes). XNTPD reads its keys from a file specified using the -k command line option or the keys statement in the configuration file. While key number 0 is fixed by the NTP standard (as 56 zero bits) and may not be changed, one or more of the keys numbered 1 through 15 may be arbitrarily set in the keys file.

The key file uses the same comment conventions as the configuration file. Key entries use a fixed format of the form

### **keyno type key**

where, **keyno** is a positive integer, type is a single character which defines the key format, and key is the key itself.

The key may be given in one of three different formats, controlled by the type character. The three key types, and corresponding formats, are listed following.

**Table 13 XNTPD Key File Parameters**

| <b>Parameter</b> | <b>Description</b>                                                                                                    |
|------------------|----------------------------------------------------------------------------------------------------|
| S                | The key is a 64-bit hexadecimal number in the format specified in the DES<br>specification; that is, the high order seven bits of each octet are used to form the 56-<br>bit key while the low order bit of each octet is given a value such that odd parity is<br>maintained for the octet. Leading zeroes must be specified (i.e., the key must be<br>exactly 16 hex digits long) and odd parity must be maintained. Hence a zero key, in<br>standard format, would be given as 0101010101010101. |
| N                | The key is a 64-bit hexadecimal number in the format specified in the NTP standard.<br>This is the same as the DES format, except the bits in each octet have been rotated<br>one bit right so that the parity bit is now the high order bit of the octet. Leading zeroes<br>must be specified and odd parity must be maintained. A zero key in NTP format would<br>be specified as 8080808080808080.                                                                                               |
| $\mathsf{A}$     | The key is a 1-to-8 character ASCII string. A key is formed from this by using the low<br>order 7 bits of each ASCII character in the string, with zeroes added on the right when<br>necessary to form a full width 56-bit key, in the same way that encryption keys are<br>formed from Unix passwords.                                                                                                    |
| м                | The key is a 1-to-8 character ASCII string, using the MD5 authentication scheme.<br>Note that both the keys and the authentication schemes (DES or MD5) must be<br>identical between a set of peers sharing the same key number.                                                                                                    |

Note that the keys used by the NTPQ and XNTPDC programs are checked against passwords requested by the programs and entered by hand, so it is generally appropriate to specify these keys in ASCII format.

## <span id="page-47-0"></span>**Monitoring Options**

XNTPD includes a comprehensive monitoring facility suitable for continuous, long-term recording of server and client timekeeping performance. See the statistics commands below for a listing and example of each type of statistics currently supported. Statistic files are managed using file generation sets and scripts in the ./scripts directory of this distribution. Using these facilities and Unix cron jobs, the data can be automatically summarized and archived for retrospective analysis.

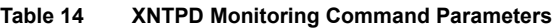

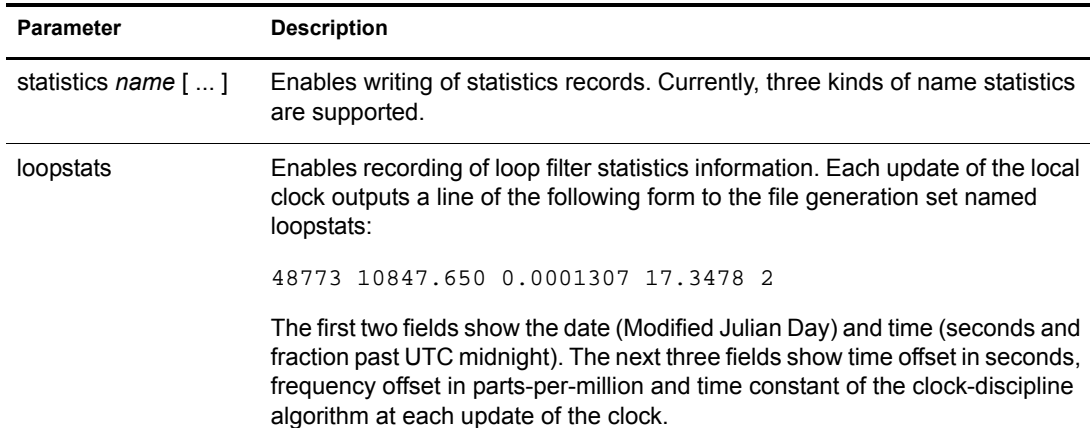

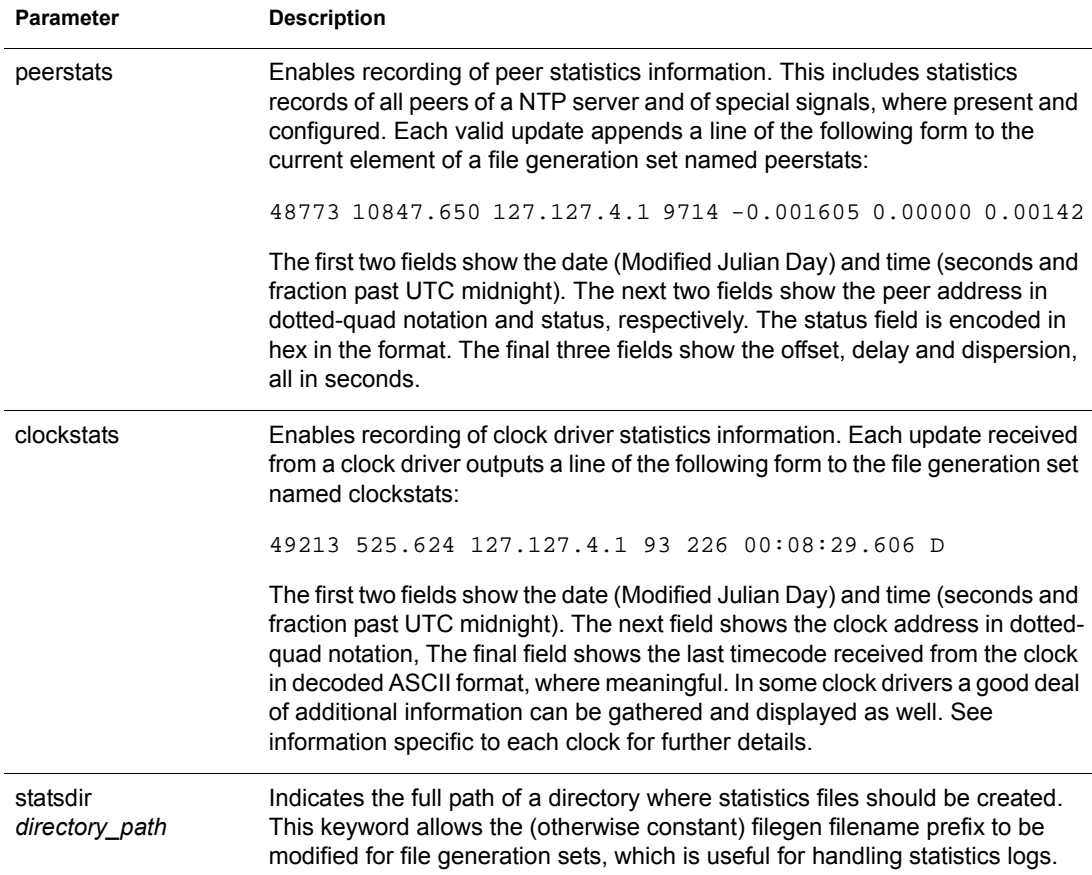

### **Parameter Description**

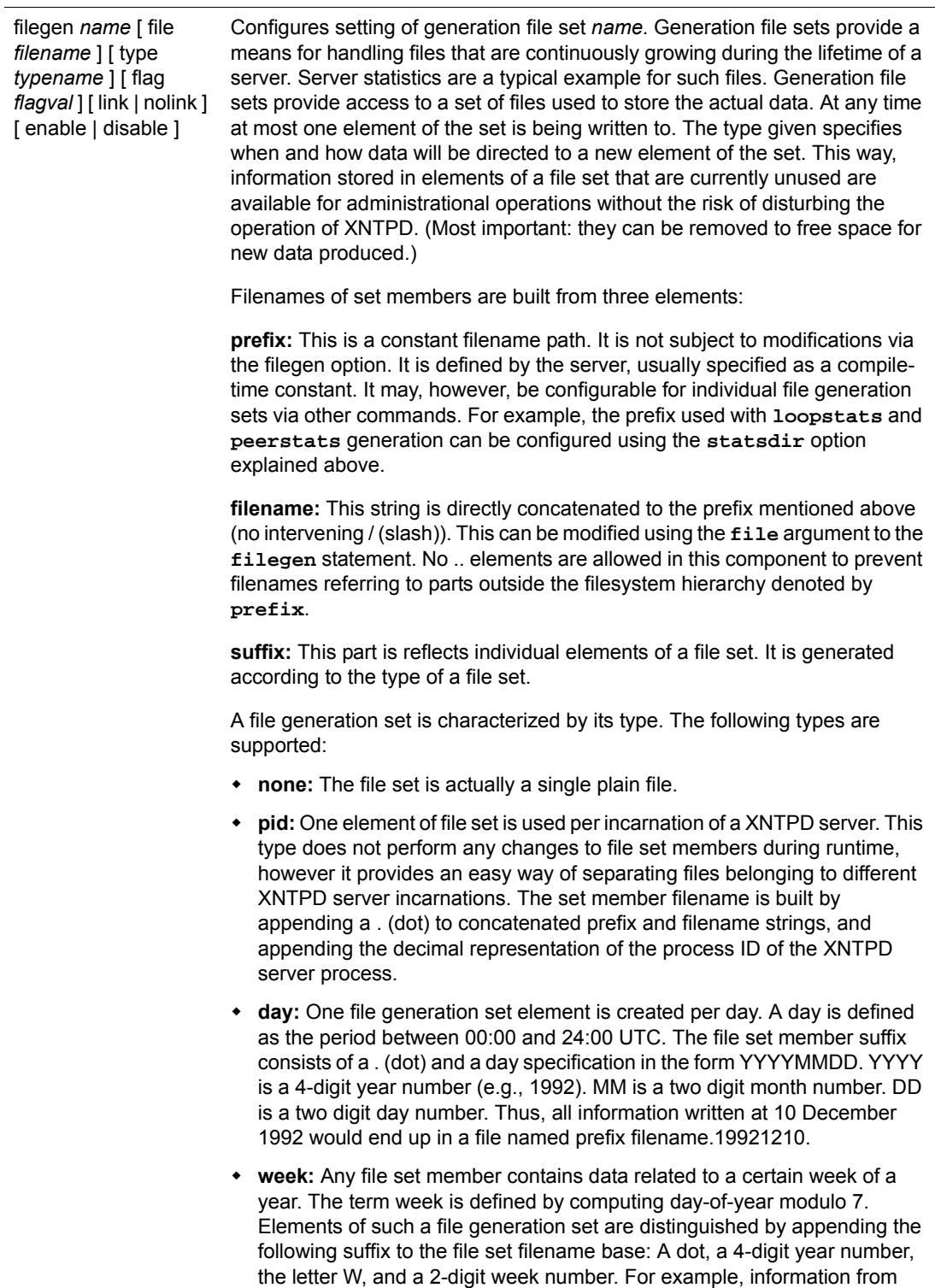

 **month:** One generation file set element is generated per month. The file name suffix consists of a dot, a 4-digit year number, and a 2-digit month.

January, 10th 1992 would end up in a file with suffix .1992W1.

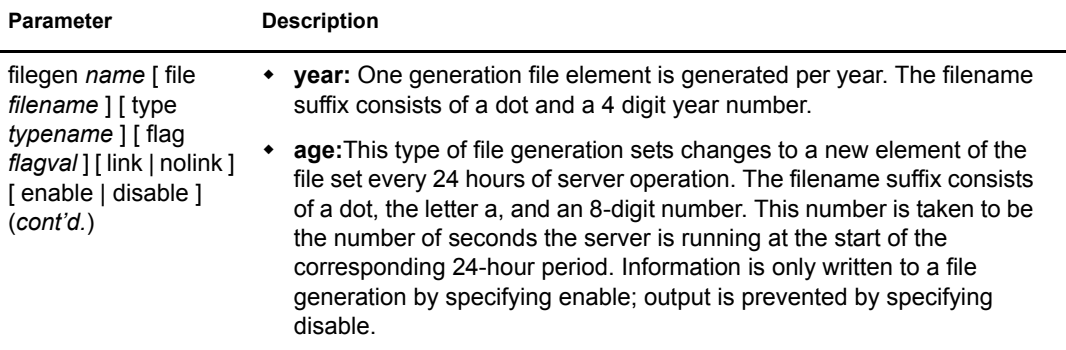

It is convenient to be able to access the current element of a file generation set by a fixed name. This feature is enabled by specifying link and disabled using nolink. If link is specified, a hard link from the current file set element to a file without suffix is created. When there is already a file with this name and the number of links of this file is one, it is renamed appending a dot, the letter C, and the pid of the XNTPD server process. When the number of links is greater than one, the file is unlinked. This allows the current file to be accessed by a constant name.

## <span id="page-50-0"></span>**Access Control Options**

XNTPD implements a general purpose address-and-mask based restriction list. The list is sorted by address and by mask, and the list is searched in this order for matches, with the last match found defining the restriction flags associated with the incoming packets. The source address of incoming packets is used for the match, with the 32-bit address being added with the mask associated with the restriction entry and then compared with the entry's address (which has also been added with the mask) to look for a match.

The restriction facility was implemented in conformance with the access policies for the original NSFnet backbone time servers. While this facility may be otherwise useful for keeping unwanted or broken remote time servers from affecting your own, it should not be considered an alternative to the standard NTP authentication facility. Source address based restrictions are easily circumvented by a determined cracker.

| Parameter           | <b>Description</b>                                                                                                    |
|---------------------|----------------------------------------------------------------------------------------------------|
|                     | <b>ntpport:</b> This is actually a match algorithm modifier, rather than a restriction<br>flag. Its presence causes the restriction entry to be matched only if the source<br>port in the packet is the standard NTP UDP port (123). Both ntpport and non-<br>ntpport may be specified. The ntpport is considered more specific and is sorted<br>later in the list.<br>Default restriction list entries, with the flags ignore, ntpport, for each of the local<br>host's interface addresses are inserted into the table at startup to prevent the<br>server from attempting to synchronize to its own time. A default entry is also<br>always present, though if it is otherwise unconfigured; no flags are associated<br>with the default entry (i.e., everything besides your own NTP server is<br>unrestricted). |
| clientlimit limit   | Set the <i>client limit</i> variable, which limits the number of simultaneous access-<br>controlled clients. The default value for this variable is 3.                                                                                                    |
| clientperiod period | Set the client_limit_period variable, which specifies the number of seconds<br>after which a client is considered inactive and thus no longer is counted for<br>client limit restriction. The default value for this variable is 3600 seconds.                                                                                                    |

**Table 15 XNTPD Access Control Parameters**

## <span id="page-51-0"></span>**Miscellaneous Options**

| <b>Parameter</b>                                                             | <b>Description</b>                                                                                                    |
|------------------------------------------------------------------------------|----------------------------------------------------------------------------------------------------|
| broadcastdelay seconds                                                       | The broadcast and multicast modes require a special calibration to determine the network<br>delay between the local and remote servers. Ordinarily, this is done automatically by the initial<br>protocol exchanges between the local and remote servers. In some cases, the calibration<br>procedure may fail due to network or server access controls, for example. This command<br>specifies the default delay to be used under these circumstances. Typically (for Ethernet), a<br>number between 0.003 and 0.007 seconds is appropriate. The default when this command is<br>not used is 0.004 seconds. |
| trap host_address [ port<br>port_number ] [ interface<br>interface_address ] | This command configures a trap receiver at the given host address and port number for<br>sending messages with the specified local interface address. If the port number is unspecified.<br>a value of 18447 is used. If the interface address is not specified, the message is sent with a<br>source address of the local interface the message is sent through.                                                                                                    |
|                                                                              | <b>NOTE:</b> On a multihomed host the interface used may vary from time to time with routing<br>changes.                                                                                                    |
|                                                                              | The trap receiver will generally log event messages and other information from the server in a<br>log file. While such monitor programs may also request their own trap dynamically, configuring<br>a trap receiver will ensure that no messages are lost when the server is started.                                                                                                    |
| setvar variable [ default ]                                                  | This command adds an additional system variable. These variables can be used to distribute<br>additional information such as the access policy. If the variable of the form name = value is<br>followed by the default keyword, the variable will be listed as part of the default system<br>variables (NTPQ rv command). These additional variables serve informational purposes only.<br>They are not related to the protocol other that they can be listed. The known protocol variables<br>will always override any variables defined via the setvar mechanism.                                          |
|                                                                              | There are three special variables that contain the names of all variable of the same group. The<br>sys_var_list holds the names of all system variables. The peer_var_list holds the names of all<br>peer variables and the clock_var_list holds the names of the reference clock variables.                                                                                                    |
| logfile logfile                                                              | This command specifies the location of an alternate log file to be used instead of the default<br>system syslog facility.                                                                                                    |

**Table 16 Miscellaneous XNTPD Parameters**

## **Variables**

Most variables used by the NTP protocol can be examined with the XNTPDC (mode 7 messages) and the NTPQ (mode 6 messages). Currently, very few variables can be modified via mode 6 messages. These variables are either created with the setvar directive or the leap warning bits. The leap warning bits can be set in the leapwarning variable up to one month ahead. Both the leapwarning and leapindication variables have a slightly different encoding than the usual leap bits interpretation:

- **00:** The daemon passes the leap bits of its synchronization source (usual mode of operation).
- **01/10:** A leap second is added/deleted (operator forced leap second).
- **11:** Leap information from the synchronizations source is ignored (thus LEAP\_NOWARNING is passed on).

# <span id="page-52-2"></span><span id="page-52-0"></span>**6** Monitoring and Security

This chapter describes NTP monitoring and security.

# <span id="page-52-1"></span>**Monitoring Time Synchronization**

The quality of time synchronization can be monitored. It is based on the accuracy of the time provided by the time provider to the time consumer.

The time quality variables like offset, jitter, and precision can be measured and logged for online or offline analysis in the text mode for any NTPv3-compliant operating system.

The NTPQ utility can be used to monitor time quality variables consists of the following commands:

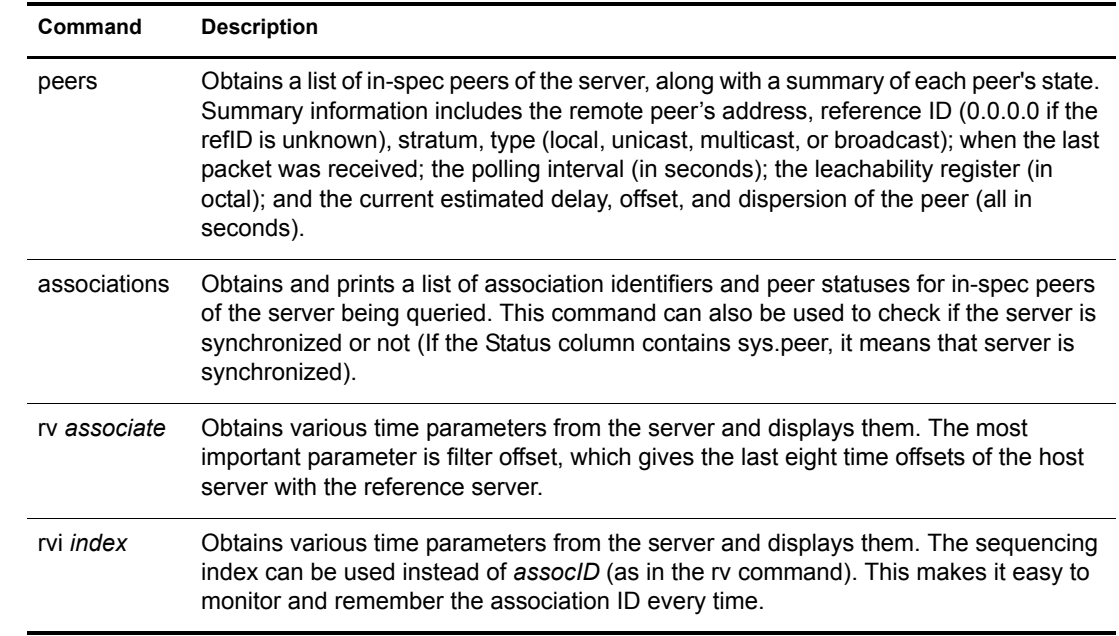

#### <span id="page-52-3"></span>**Table 17 NTPQ commands**

For more information about the commands, see ["NTPQ" on page 34](#page-33-1).

The following figure displays the output of the NTPQ peers, association, and rv *assocID* commands.

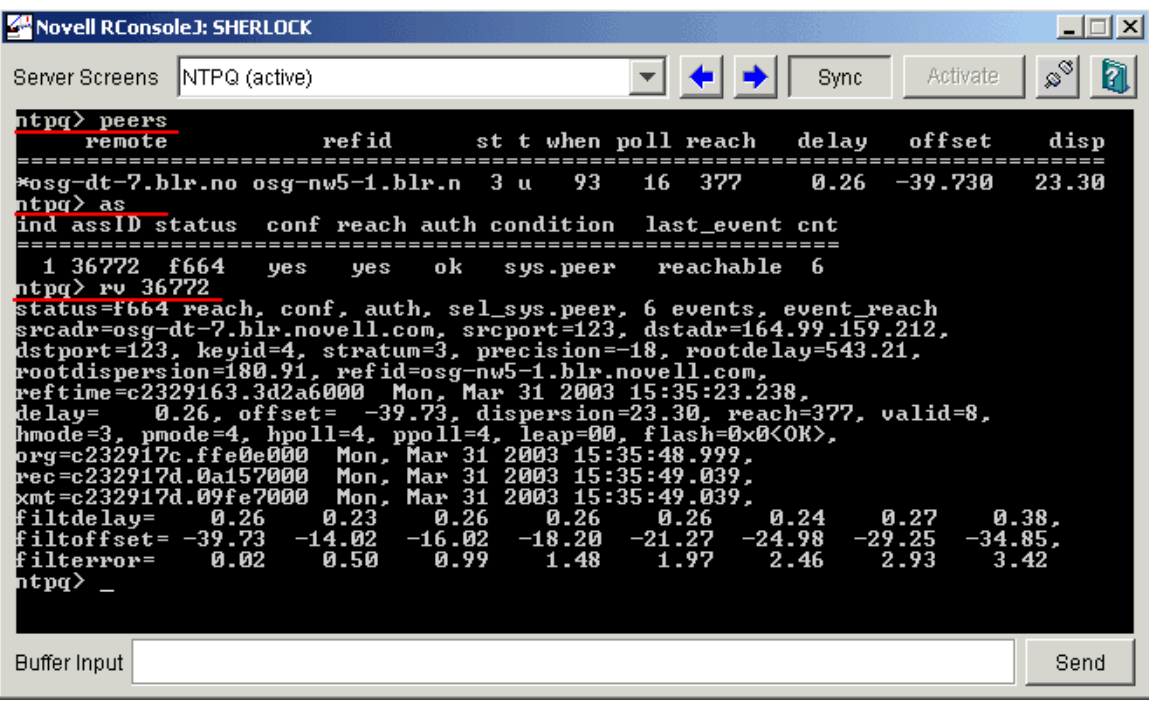

The following figure displays the output of the NTPQ rvi *index* command.

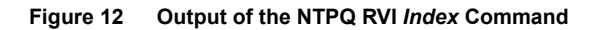

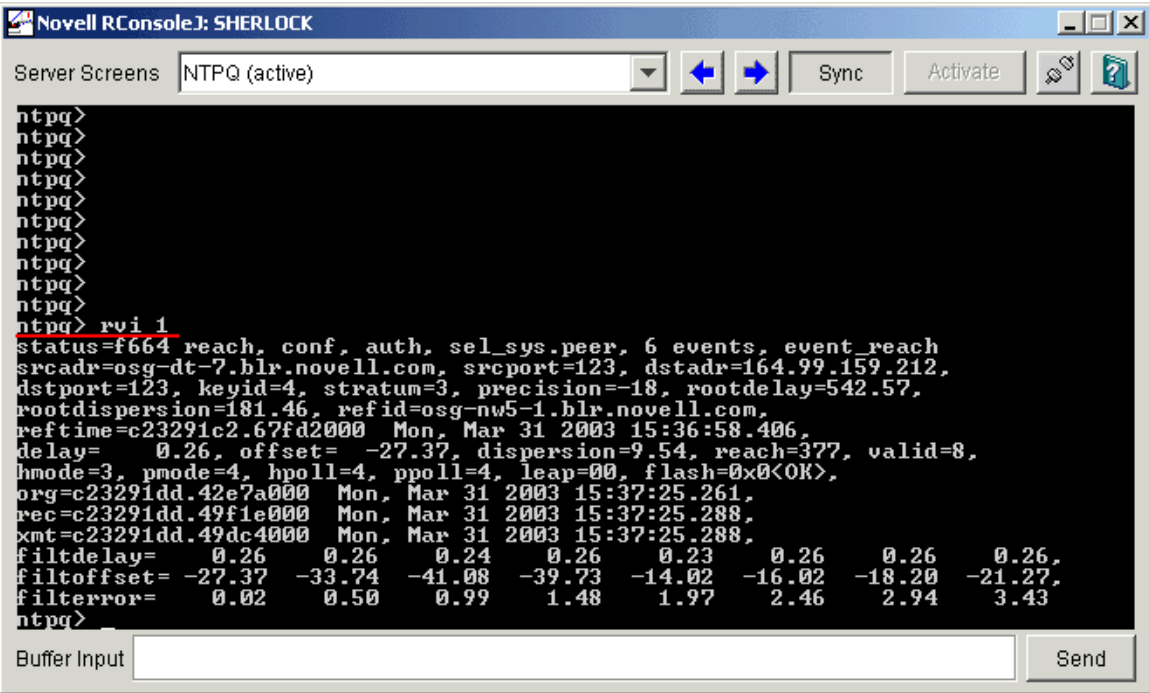

## <span id="page-54-0"></span>**Health Monitor**

You can monitor NTP remotely using NORM. You can monitor all the servers that are authenticated to the Novell eDirectory<sup>™</sup> tree. Select the server you want to monitor. The Peer, Associations, rv and rvi details are displayed. These details are similar to output the NTPQ peers, NTPQ associations and NTPQ read variables commands (rv and rvi) gives. For more information, see [Table 17, "NTPQ commands," on page 53.](#page-52-3)

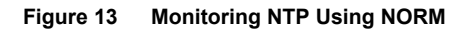

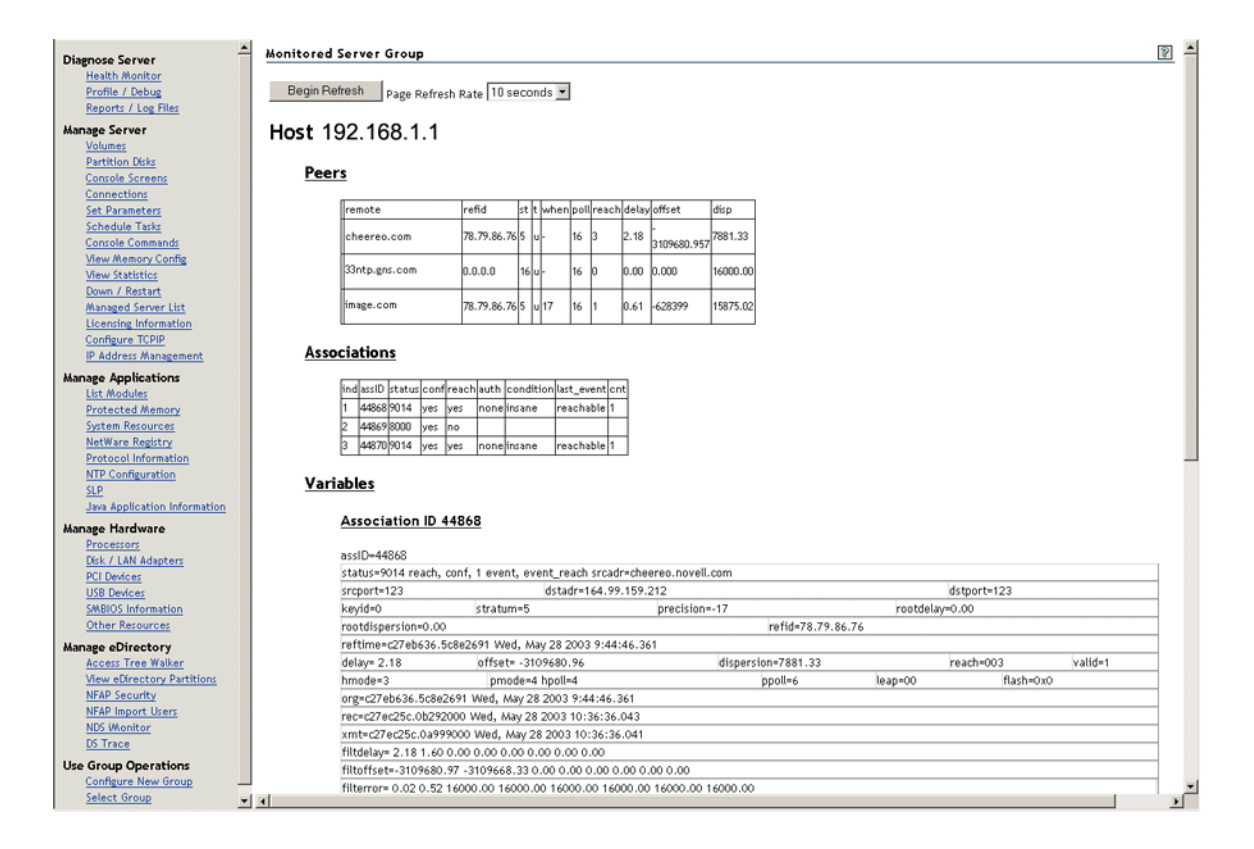

# <span id="page-54-1"></span>**Security**

XNTPD supports the optional authentication procedure specified in NTP versions 2 and 3.

When an association runs in the authenticated mode, each packet transmitted appends a 32-bit key ID and a 64/128-bit cryptographic checksum of the packet contents. This is computed using either the Data Encryption Standard (DES) or Message Digest (MD5) algorithms. These algorithms provide sufficient protection from message modification attacks.

NOTE: Distribution of DES algorithm implementation is restricted to U.S. and Canada, while MD5 is currently free from such restrictions.

In both the algorithms, the receiving peer recomputes the checksum and compares it with the one included in the packet. For this to work, the peers must share at least one encryption key and, furthermore, must associate the shared key with the same key ID.

This requires some minor modifications to the basic packet processing procedures, as required by the specification. These modifications are enabled by the "enable authenticate" configuration declaration.

In particular, the following servers are marked untrustworthy and unsuitable for synchronization in the authenticated mode:

- Peers that send unauthenticated packets
- Peers that send authenticated packets, which the local server is unable to decrypt
- Peers that send authenticated packets encrypted using a key NTP does not trust

NOTE: Though the server might know many keys (identified by many key IDs), it is possible to declare only a subset of these as trusted. This allows the server to share keys with a client that trusts the server and requires authenticated time, even though the server does not trust the client.

Also, some additional configuration language is required to specify the key ID to be used to authenticate each configured peer association. For example, for a server running in authenticated mode, the configuration file might look similar to the following:

```
# peer configuration for 128.100.100.7
# (expected to operate at stratum 2)
# fully authenticated this time
peer 128.100.49.105 key 22 # suzuki.ccie.utoronto.ca
peer 128.8.10.1 key 4 # umd1.umd.edu
peer 192.35.82.50 key 6 # lilben.tn.cornell.edu
enable auth
keys sys:\etc\ntp.keys # path for key file
trustedkey 22 4 \cdot 6 # define trusted keys
requestkey 15 # key (6) for accessing server variables
controlkey 15 \# key (7) for accessing server variables
authdelay 0.000094 # authentication delay (Sun4c/50 IPX)
```
- The enable auth line enables authentication processing.
- The keys sys:\etc\ntp.keys line specifies the path to the keys file (see below and the XNTPD document page for details of the file format).
- The trustedkey line identifies those keys that are known to be uncompromising; the remainder presumably represent the expired or possibly compromised keys. Both sets of keys must be declared by the key identifier in the ntp.keys file described below. This provides a way to retire old keys while minimizing the frequency of delicate key-distribution procedures.
- The request key 15 line establishes the key to be used for mode-6 control messages as specified in RFC-1305 and used by the NTPQ utility program.
- The controlkey 15 establishes the key to be used for mode-7 private control messages used by the XNTPDC utility program. These keys are used to prevent unauthorized modification of daemon variables.

As a general rule, keys should be chosen randomly, except possibly the request and control keys, which must be typed by the user as a password.

The ntp.keys file contains the list of keys and associated key IDs that the server knows about.

**WARNING:** This file is better left unreadable by anyone except admin.

The contents of the ntp.keys file might look similar to the following:

# ntp keys file (ntp.keys) 1 N 29233E0461ECD6AE # des key in NTP format 2 M RIrop8KPPvQvYotM # md5 key as an ASCII random string 14 M sundial # md5 key as an ASCII string 15 A sundial # des key as an ASCII string # the following 3 keys are identical 10 A SeCReT 10 N d3e54352e5548080 10 S a7cb86a4cba80101 Each line in the key file has three attributes. For example:

1 N 29233E0461ECD6AE

In the above example:

- $\bullet$  1 is the key ID
- N is the key format
- 29233E0461ECD6AE is the key itself

The following table explains the four key formats.

#### **Table 18 XNTPD Security Key Formats**

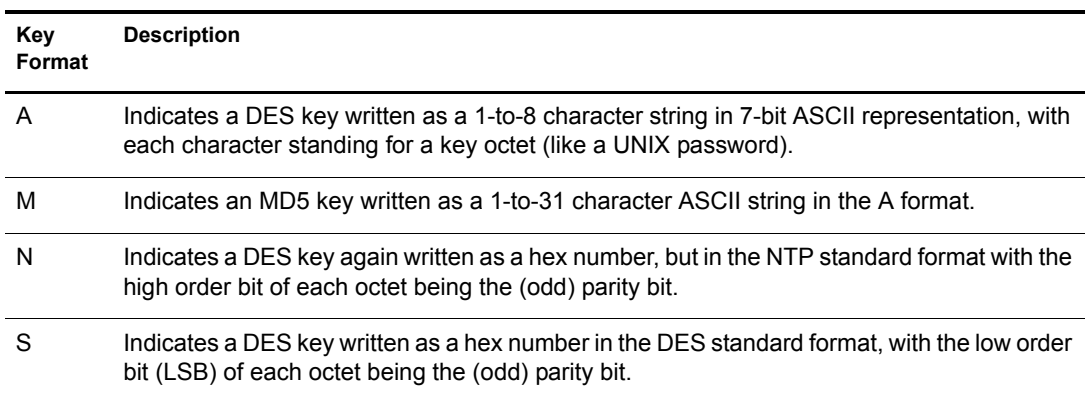

NOTE: Due to the simple token routine, the characters #, \t, \n, \0 and a space cannot be used in either a DES or MD5 ASCII key. Key 0 (zero) is used for special purposes and should not appear in this file.

## <span id="page-56-0"></span>**Sample Scenario**

This sample scenario demonstrates a setup where XNTPD on ServerB (time consumer) needs to take time from the XNTPD on ServerA (time provider) with authentication.

#### **On ServerA:**

- In the ntp.conf file located in sys:\etc, make the following changes:
	- Mention sys:\etc as the path of the key file as follows:

keys sys:\etc\ntp.keys

Mark 1 as the trusted key ID. See the following figure for more details.

#### **Figure 14 Ntp.conf File of ServerA**

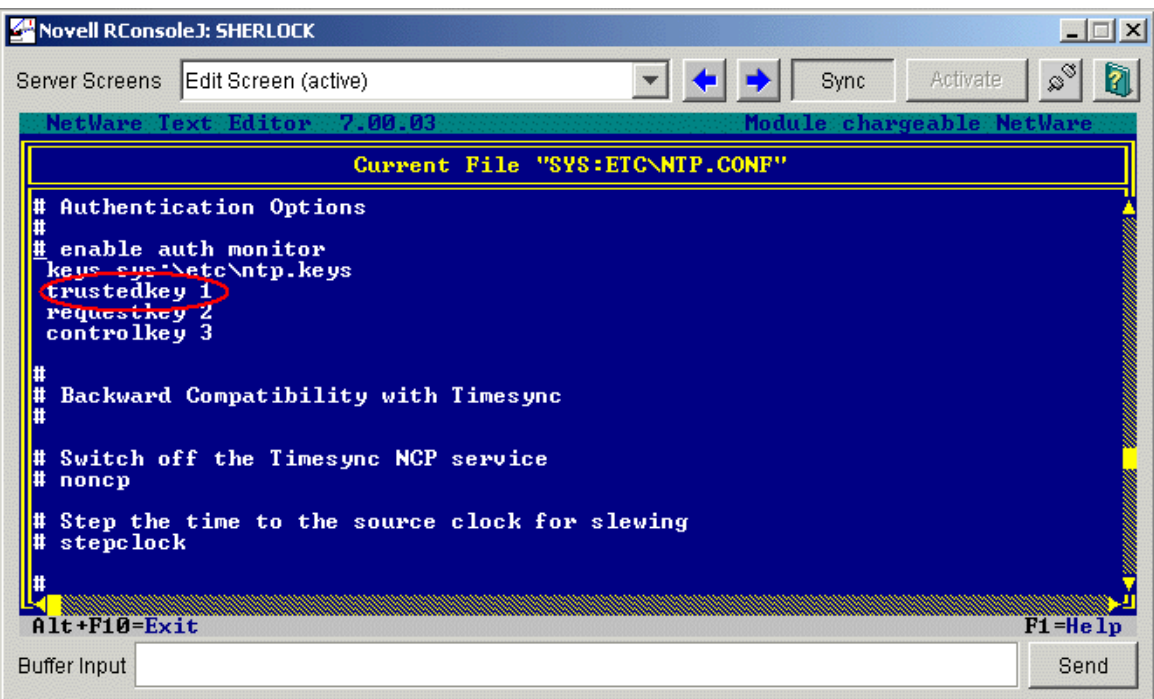

In the ntp.keys file located in sys:\etc, give a key value for key ID 1, pass1.

#### $-1$  $-1$  $\times$ Movell RConsole J: SHERLOCK ಷಿ Activate ħ Server Screens Edit Screen (active)  $\blacktriangledown$ Sync chargeable NetWar **NetWare** Text Edito . АА . А Current File "SYS:ETC\NTP.KEYS" sys:\etc\ntp.keys Ħ This is only a sample key file.<br>For security reasons modify. |# **Note** - 11 **H** key type<br>M - MD5 Encryption<br>S - DES Encryption key id = Numeric 32 bit integer<br>key Value = Max 256 alpha-numeric characters # key id l# key type key value **EISE** pass1 pass2<br>pass3 2<br>3  $A1t + F10 = Exit$  $F1 = He1p$ **Buffer Input** Send

#### **Figure 15 Ntp.keys File of ServerA**

## **On ServerB:**

- In the ntp.conf file located in sys:\etc, make the following changes:
	- Mention sys:\etc as the path of the key file as follows:

keys sys:\etc\ntp.keys

Mark 1 as the trusted key ID. See the following figure for more details.

## **Figure 16 Ntp.conf File of ServerB**

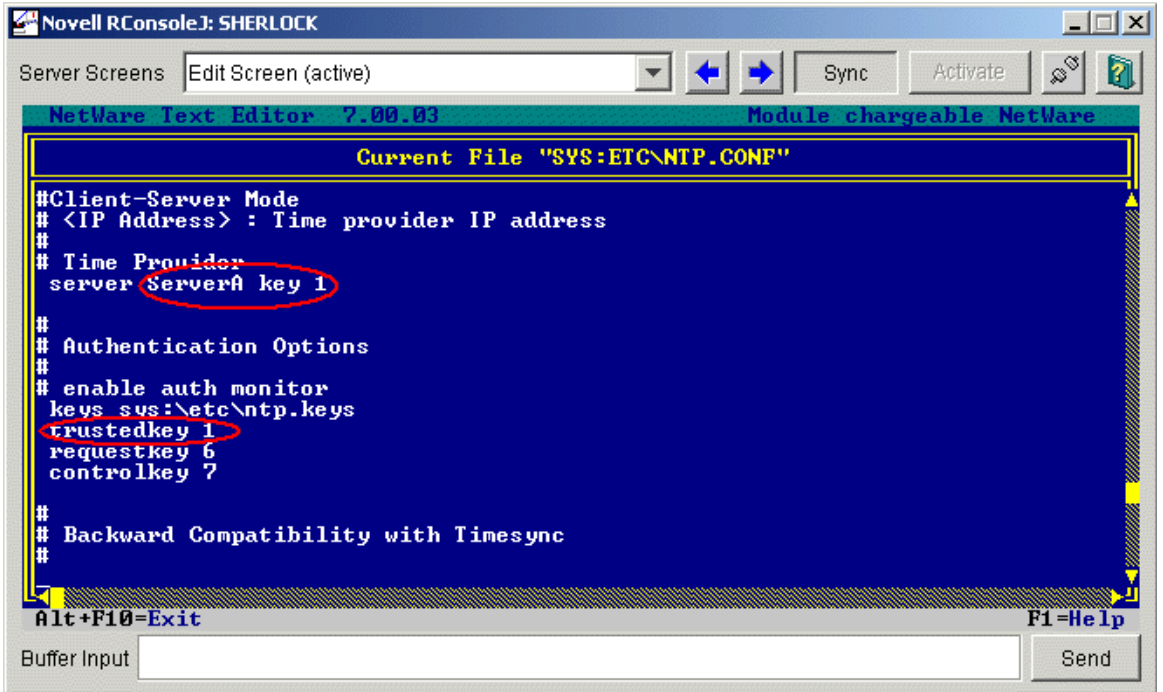

 In the ntp.keys file located in sys:\etc, give the same key value (that was given in ServerA for key ID 1) as shown in the following figure.

#### **Figure 17 Ntp.keys File of ServerB**

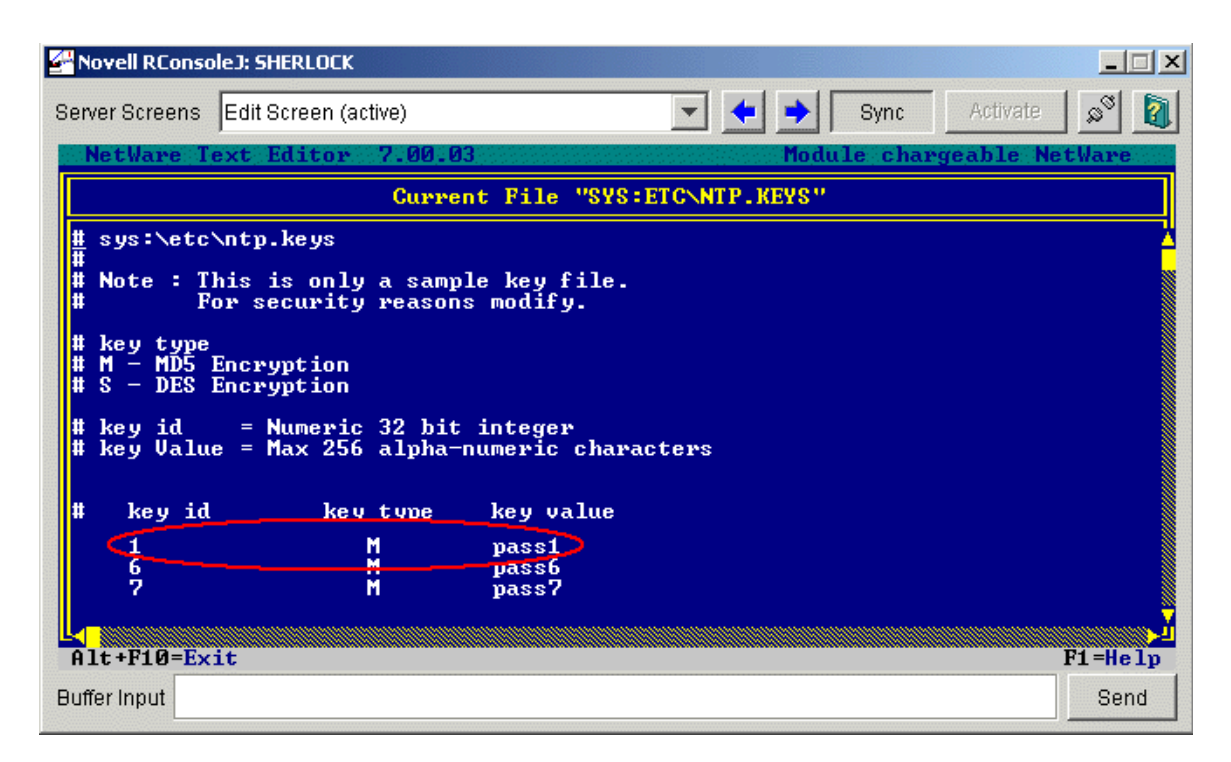

After entering the details in ServerA's and ServerB's ntp.conf and ntp.keys files, restart XNTPD on both the servers.

# <span id="page-60-2"></span><span id="page-60-0"></span>7 **Troubleshooting NTP**

The following sections give suggestions and resources for solving issues with NTP:

- ["XNTPD" on page 61](#page-60-1)
- ["NTPDate" on page 63](#page-62-0)
- ["General" on page 63](#page-62-1)

# <span id="page-60-1"></span>**XNTPD**

This section provides solutions to problems you might encounter when using XNTPD.

## **XNTPD -T slp does not update ntp.conf**

- Problem: You are looking for a server that is advertising its Timesync SINGLE time source service that is in a different tree.
	- Action: To verify this:
		- 1 Enter **display slp services timesync.novell** at the server console to display a list of servers advertising the Timesync SINGLE service.
		- 2 If you know the tree name of your server, then enter **display slp services timesync.novell://treename==mytreename**.

## **XNTPD broadcast functionality is not working**

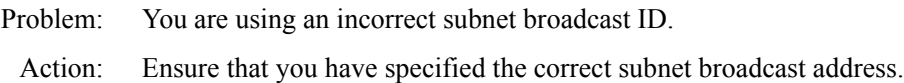

Action: Use **showipconf** in NTPQ.

## **Unable to configure XNTPD remotely using XNTPDC**

- Problem: You do not have the proper keys to authenticate to the server.
- Action: Ensure that you have the request key ID and the key of the server you are trying to configure. You can obtain the request key ID from the ntp.conf file and the request key from the ntp.keys file. Both files are located in the sys:\etc directory.

## **XNTPD cannot obtain time in the broadcast/multicast mode**

- Problem: You have not authenticated to broadcast/multicast server.
- Action: Start XNTPD with the -A option. This disables authentication.
- Action: Obtain the time provider's key, copy it to ntp.keys file, and mark it as a trusted key in ntp.conf. Ensure that this key is present in the broadcast/multicast server.

## **XNTPD takes a long time to synchronize**

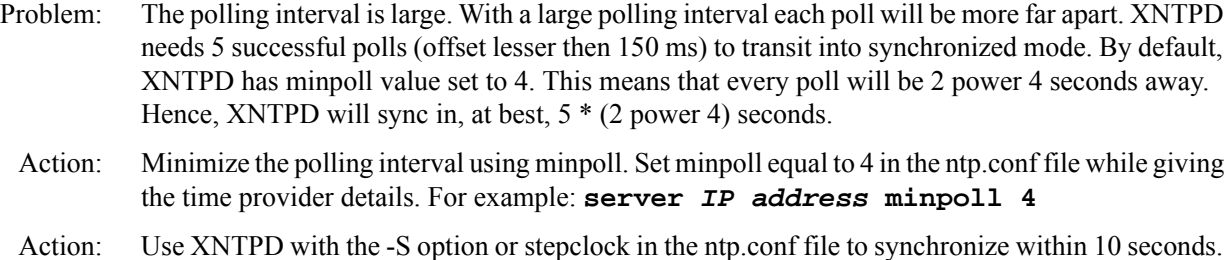

#### **Unable to enable the debug message with XNTPD**

Problem: Unable to get the debug message with XNTPD. Action: To enable the debug message with XNTPD, enter the following at command prompt: **Load XNTPD -D 4**

For more information, see ["-S" on page 41](#page-40-3) or ["stepclock" on page 46](#page-45-0).

#### **Time does not synchronize if XNTPD is loaded without the -A parameter in the multicast mode**

- Problem: In the multicast mode, time does not get synchronized if XNTPD is loaded without the **-A** parameter.
	- Action: If you load XNTPD with the -A parameter, it means that you are loading XNTPD with the authentication disabled.

By default, in the broadcast/multicast mode, XNTPD starts with authentication enabled. This is because, XNTPD can obtain time only from a server it trusts and the trust be achieved only through authentication.

If there are no masquerading servers in the subnet/network then you can start XNTPD with authentication disabled (-A option).

Action: Obtain the time provider's key, copy it to the ntp.keys file, and mark it as a trusted key in the ntp.conf file. Ensure that this key is present in the broadcast/multicast server.

## **Time does not synchronize in the broadcast/multicast mode it takes time from the local clock**

Problem: A local clock is not a very reliable time source and it cannot be broadcasted or multicasted.

Action: Use the **prefer** keyword when using a local clock as follows: **server 127.127.1.0 prefer**

#### **XNTPD hangs while loading**

Action: Ensure that XNTPD, NTPQ, NTPDate, and XNTPDC have unloaded successfully.

#### **XNTPD goes out of synch frequently**

Action: Run XNTPD with the -S option

## **XNTPD exits after 5 to 10 minutes**

Problem: The time offset between the client and server is too large; therefore, XNTPD does not adjust the clock and it exits.

Action: Start XNTPD with the -S option.

# <span id="page-62-0"></span>**NTPDate**

This section provides solutions to problems you might encounter when using NTPDate.

## **NTPDate loads normally, but does not set the clock**

Action: All the error messages appear on the Logger screen, check the error details.

## **Unable to load NTPDate when Timesync / XNTPD is running**

Problem: NTPDate was unable to bind to port 123.

Action: Load NTPDate with the -u option.

# <span id="page-62-1"></span>**General**

This section provides solutions to generic problems, you might encounter.

## **Unable to configure NTPv3 as time client**

Action: Check if the time provider is broadcasting/multicasting its service.

- Action: Check if time sources are in synchronization.
- Action: In case you have localhost as loopback, ensure that you specify a higher stratum for the loopback so that it has lower precedence than the other time source.

## **Unable to open the ntp.log file using Edit**

Action: You might not be able to open the ntp.log file if it was created for the first time. Subsequent loads of XNTPD would not cause this issue.

# <span id="page-64-2"></span><span id="page-64-0"></span>8 **Frequently Asked Questions**

This chapter lists frequently asked questions and their answers for NTPv3.

# <span id="page-64-1"></span>**How Do I Configure NTP for Fault Tolerance?**

Configure two servers as follows.

## **For Server1:**

- Configure XNTPD to obtain time from the external NTP time source and mark it as prefer.
- Add a local clock as the second server with a stratum value greater than external NTP source.

server IP\_address\_of\_external\_time\_source-1 prefer

```
server 127.127.1.0
```
fudge 127.127.1.0 stratum 4

## **For Server2:**

- Configure XNTPD to obtain time from the external NTP time source and mark it as prefer.
- Add Server1 as peer to Server2.

server IP\_address\_of\_external\_time\_source-2 prefer

peer IP\_address\_of\_Server1

#### **Figure 18 Fault Tolerance Configuration**

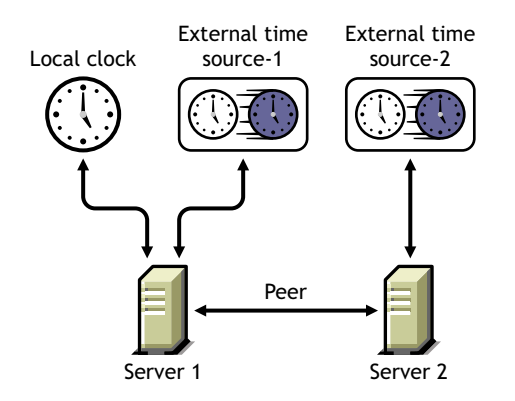

Server1 and Server2 will provide time to all other servers in the network.

# <span id="page-65-0"></span>**How Do I Find the Subnet Broadcast Address?**

To find the subnet broadcast address, do one of the following:

- Use **showipconf** in NTPQ.
- Start XNTPD with debug level 4 and log option enabled. XNTPD displays the subnet broadcast address for each time source.

# <span id="page-65-1"></span>**How Do I Find Which Server Is Selected for Synchronization?**

To view the server selected for synchronization, do one of the following:

- Run NTPO with the server name.
- Enter the command **pe**.

The server selected for synchronization is shown with an asterisk (\*).

# <span id="page-65-2"></span>**How Do I Find the Offset Value between the Client and the Server?**

Do one of the following:

- Enter **ntpdate -d server\_name** at command prompt. This lists out the offset.
- Run NTPQ with the client and enter **pe**. This lists the offset of the client with each time source.

# <span id="page-65-3"></span>**Can a Single Timesync Server Take Time from a NetWare 6.5 Server Running NTPv3?**

Yes, a Single Timesync server can take time from a NetWare 6.5 server running NTPv3 in both NTP and NCP modes.